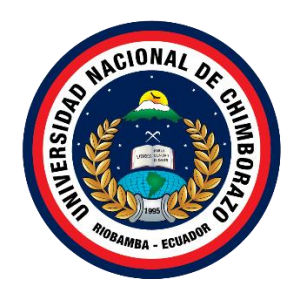

# **UNIVERSIDAD NACIONAL DE CHIMBORAZO FACULTAD DE INGENIERÍA CARRERA SISTEMAS Y COMPUTACIÓN**

## **"PROTOTIPO DE MICRO SERVIDORES CON HARDWARE IOT Y SOFTWARE LIBRE PARA EL DESPLIEGUE DE HERRAMIENTAS DE ADMINISTRACIÓN EMPRESARIAL"**

Trabajo de investigación previo a la obtención del título de Ingeniero en Sistemas y Computación

**Autores:**

Loza Martínez Jhon Maximiliano Orozco Cóndor Andres Israel

# **Tutor:**

Ing. Gonzalo Allauca, Mgs

**Riobamba – Ecuador**: **2022**

#### DERECHO DE AUTORÍA

Nosotros, Jhon Maximiliano Loza Martínez, con cédula de ciudadanía 060460457-9 y Andres Israel Orozco Cóndor, con cédula de ciudadanía 060343704-7, autores del trabajo de investigación titulado: "PROTOTIPO DE MICRO SERVIDORES CON HARDWARE IOT Y SOFTWARE LIBRE PARA EL DESPLIEGUE DE HERRAMIENTAS DE ADMINISTRACIÓN EMPRESARIAL", certifico que la producción, ideas, opiniones, criterios, contenidos y conclusiones expuestas son de nuestra exclusiva responsabilidad.

Asimismo, cedo a la Universidad Nacional de Chimborazo, en forma no exclusiva, los derechos para su uso, comunicación pública, distribución, divulgación y/o reproducción total o parcial, por medio físico o digital; en esta cesión se entiende que el cesionario no podrá obtener beneficios económicos. La posible reclamación de terceros respecto de los derechos de autor (a) de la obra referida, será de mi entera responsabilidad; librando a la Universidad Nacional de Chimborazo de posibles obligaciones.

En Riobamba, 9 mayo de 2022

Jhon Maximiliano Loza Martínez C.I: 060460457-9

Anton

Andres Israel Orozco Cóndor C.I: 060343704-7

#### DICTAMEN FAVORABLE DEL TUTOR Y MIEMBROS DE TRIBUNAL

Quienes suscribimos, catedráticos designados Tutor y Miembros del Tribunal de Grado para la evaluación del trabajo de investigación "PROTOTIPO DE MICRO SERVIDORES CON SOFTWARE LIBRE PARA EL DESPLIEGUE **HARDWARE IOT**  $\mathbf{Y}$ **DE** HERRAMIENTAS DE ADMINISTRACIÓN EMPRESARIAL" por Jhon Maximiliano Loza Martines con cédula de identidad número 0604604579 y Andres Israel Orozco Condor con cédula de identidad número 06034347047, certificamos que recomendamos la APROBACIÓN de este con fines de titulación. Previamente se ha asesorado durante el desarrollo, revisado y evaluado el trabajo de investigación escrito y escuchada la sustentación por parte de su autor; no teniendo más nada que observar.

De conformidad a la normativa aplicable firmamos, en Riobamba, 9 de mayo de 2022

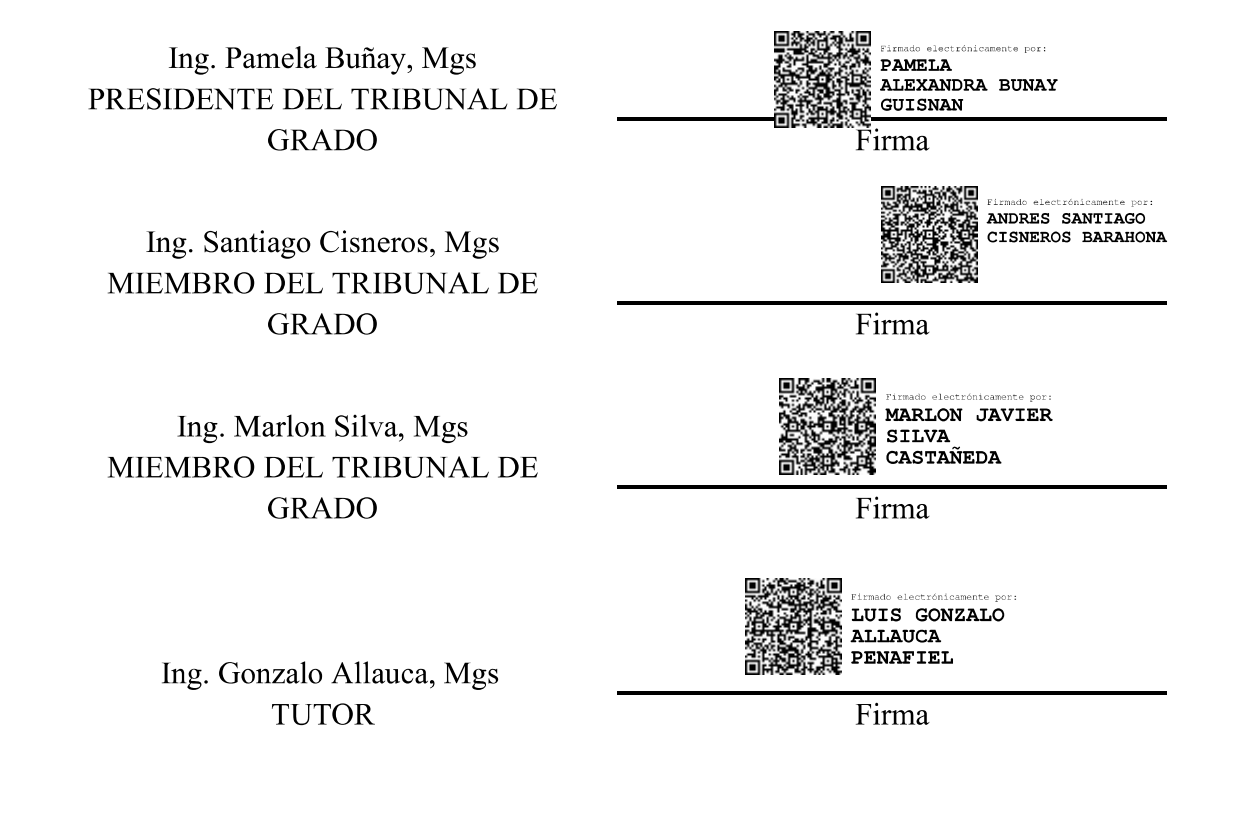

#### **CERTIFICADO DE LOS MIEMBROS DEL TRIBUNAL**

Quienes suscribimos, catedráticos designados Miembros del Tribunal de Grado para la evaluación del trabajo de investigación "PROTOTIPO DE MICRO SERVIDORES CON HARDWARE IOT Y SOFTWARE LIBRE PARA EL DESPLIEGUE DE HERRAMIENTAS DE ADMINISTRACIÓN EMPRESARIAL", presentado por Jhon Maximiliano Loza Martínez, con cédula de identidad número 0604604579 y Andres Israel Orozco Cóndor, con cédula de identidad número 0603437047, bajo la tutoría del Mgs. Luis Gonzalo Allauca Peñafiel, certificamos que recomendamos la APROBACIÓN de este con fines de titulación. Previamente se ha evaluado el trabajo de investigación y escuchada la sustentación por parte de su autor; no teniendo más nada que observar.

De conformidad a la normativa aplicable firmamos, en Riobamba, 9 de mayo de 2022

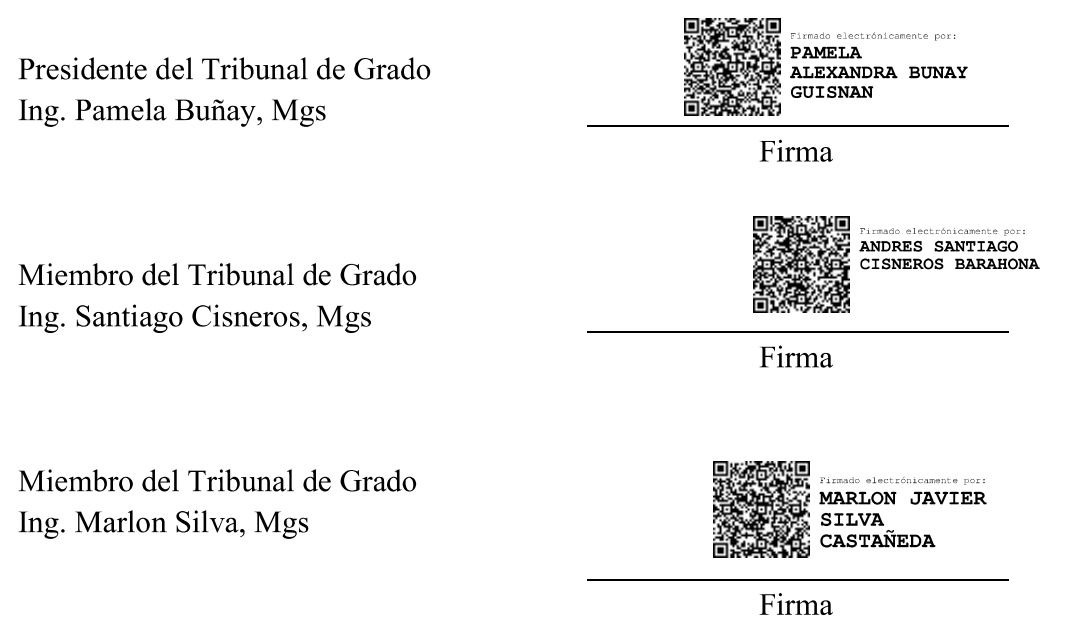

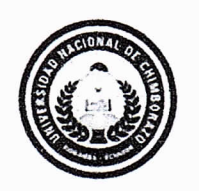

Dirección Académica VICERRECTORADO ACADÉMICO

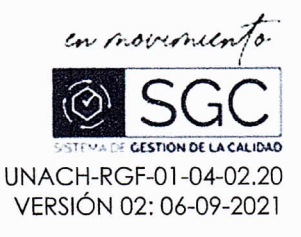

# CERTIFICACIÓN

Que, LOZA MARTÍNEZ JHON MAXIMILIANO con CC: 0604604579, estudiante de la Carrera SISTEMAS Y COMPUTACIÓN, NO VIGENTE, Facultad de INGENIERIA; ha trabajado bajo mi tutoría el trabajo de investigación titulado " PROTOTIPO DE MICRO SERVIDORES CON HARDWARE IOT Y SOFTWARE LIBRE PARA EL DESPLIEGUE DE HERRAMIENTAS DE ADMINISTRACIÓN EMPRESARIAL", cumple con el 0 %, de acuerdo al reporte del sistema Anti plagio URKUND, porcentaje aceptado de acuerdo a la reglamentación institucional, por consiguiente autorizo continuar con el proceso.

Riobamba, 17 de Marzo de 2022

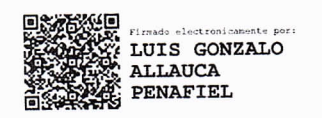

Mgs. Gonzalo Allauca **TUTOR** 

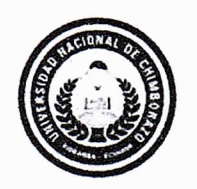

Dirección Académica VICERRECTORADO ACADÉMICO

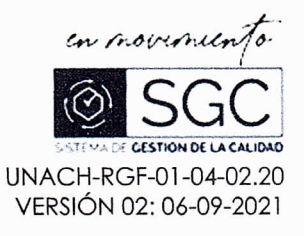

# CERTIFICACIÓN

Que, OROICO CONDOR ANDRES ISRAEL con CC: 0603437047, estudiante de la Carrera SISTEMAS Y COMPUTACIÓN, NO VIGENTE, Facultad de INGENIERIA; ha trabajado bajo mi tutoría el trabajo de investigación titulado " PROTOTIPO DE MICRO SERVIDORES CON HARDWARE IOT Y SOFTWARE LIBRE PARA EL DESPLIEGUE DE HERRAMIENTAS DE ADMINISTRACIÓN EMPRESARIAL", cumple con el 0 %, de acuerdo al reporte del sistema Anti plagio URKUND, porcentaje aceptado de acuerdo a la reglamentación institucional, por consiguiente autorizo continuar con el proceso.

Riobamba, 17 de Marzo de 2022

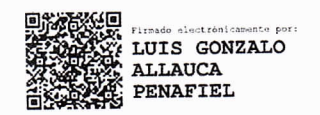

Mgs. Gonzalo Allauca **TUTOR** 

#### <span id="page-6-0"></span>**DEDICATORIA**

Dedico este trabajo investigativo a mis padres y hermanos que me han apoyado en el estudio para llegar al final para demostrar mis capacidades de invención al generar nuevos conocimientos y ponerlos en práctica, de igual manera a mis docentes que me han apoyado en esta prestigiosa carrera con sus conocimientos y me han ofrecido la suficiente habilidad para implementar este proyecto e impulsarme más sobre mis capacidades intelectuales.

#### **JHON LOZA**

El presente trabajo tiene como dedicatoria a Dios y mi madre María Condor y mis hermanos Juan y Marcela quienes día a día con sus concejos y amor de familia y mi sobrina Kerly quienes me ha ayudado en todo momento y aspecto para poder finalizar este proceso de estudios y no darme por vencido y evitar el tirar la toalla y poder llegar al final de mis estudios.

#### **ANDRES OROZCO**

#### <span id="page-7-0"></span>**AGRADECIMIENTO**

Agradezco a mis padres por su apoyo y confianza en el transcurso de mi vida universitaria, a mi primo que es como mi hermano y me ha apoyado y dado ánimos en momentos difíciles.

A mis compañeros que estuvieron dando su apoyo en momentos difíciles de la vida.

A mis docentes el Ing. Gonzalo Allauca por compartir su conocimiento y paciencia para completar y demostrar mis esfuerzos y dedicación a la carrera.

#### **JHON LOZA**

Gracias a Dios por mantenerme en equilibrio y agradecer a mi madre, quien ha sido mi apoyo en todo momento siendo sus consejos que perduran y su insistencia en ser una persona de bien para poder lograr mis objetivos.

También agradecer a mis hermanos quienes han sido mis consejeros y velaron por su hermano menor y de cuales estaré en deuda con ellos siempre.

A todos mis docentes desde mi ingreso me ayudaron en la formación no solo académica también en la formación como persona de bien y útil para la sociedad.

Agradecer a mi Tutor el Ing. Gonzalo Allauca por su paciencia y su conocimiento impartido en las aulas y más en este proyecto de tesis para poder demostrar los años de esfuerzo y dedicación e la carrera de ingeniería en sistemas y computación.

Y a la Universidad Nacional de Chimborazo por abrirme las puertas y poder ser un profesional más.

#### **ANDRES OROZCO**

#### **INDICE GENERAL**

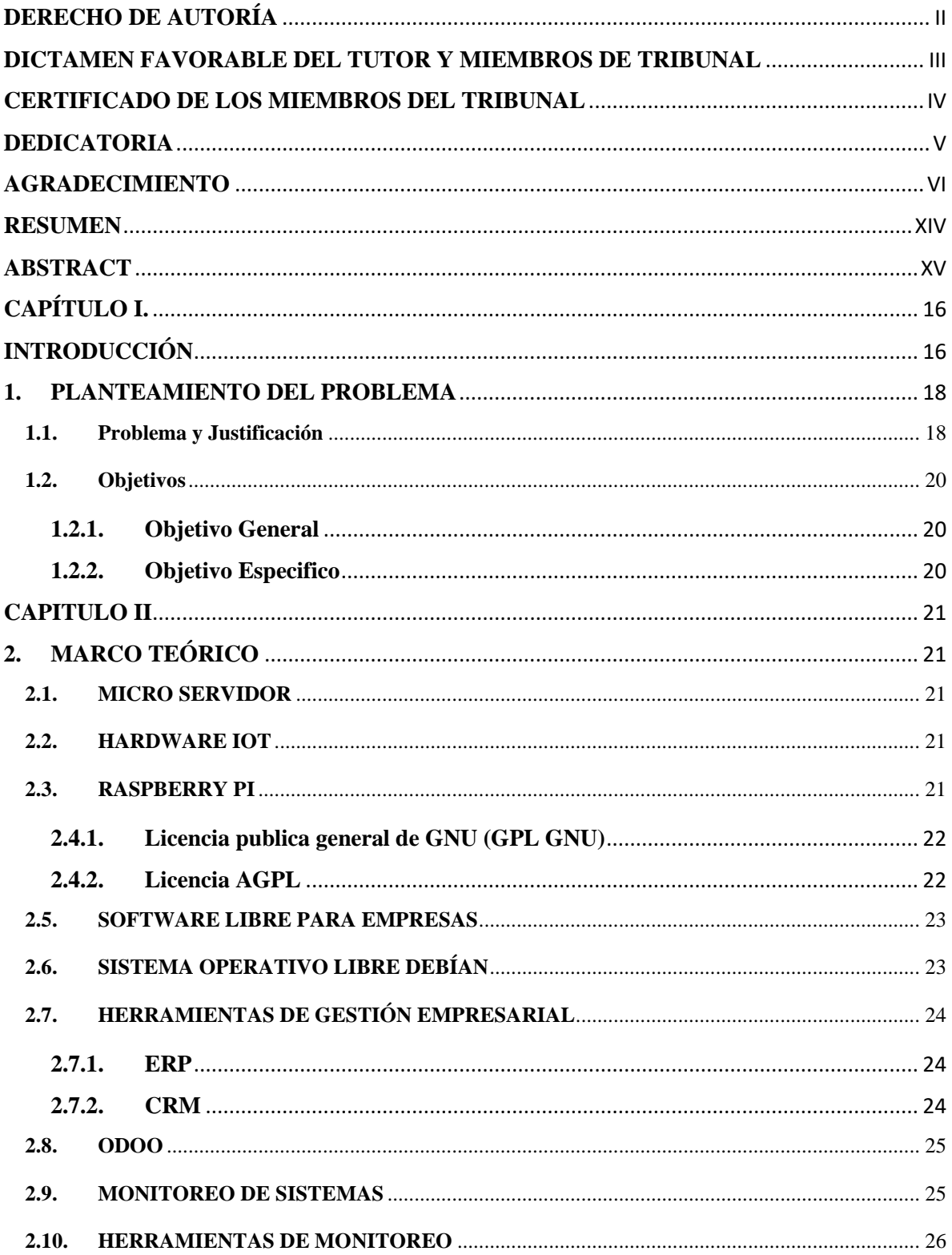

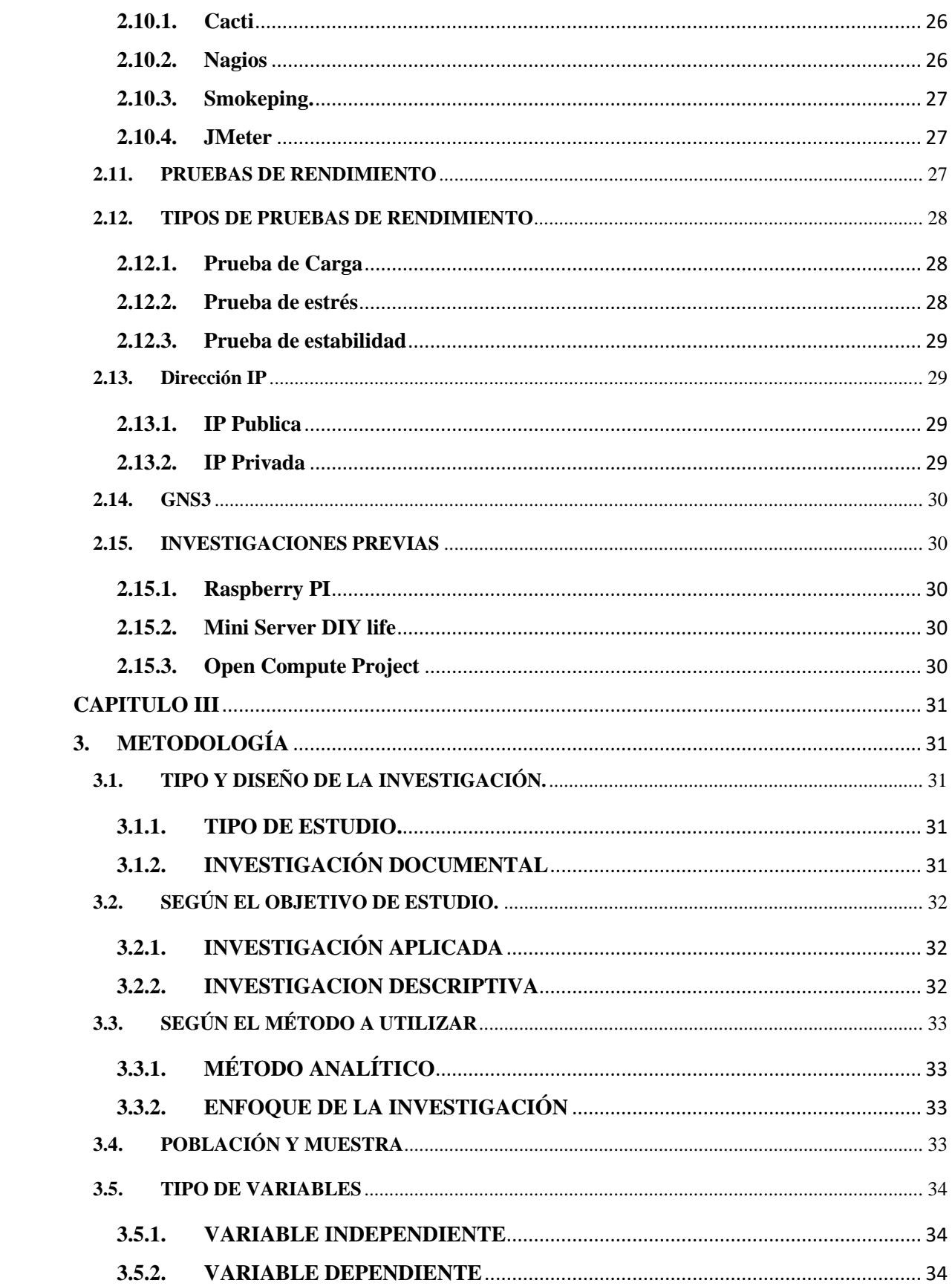

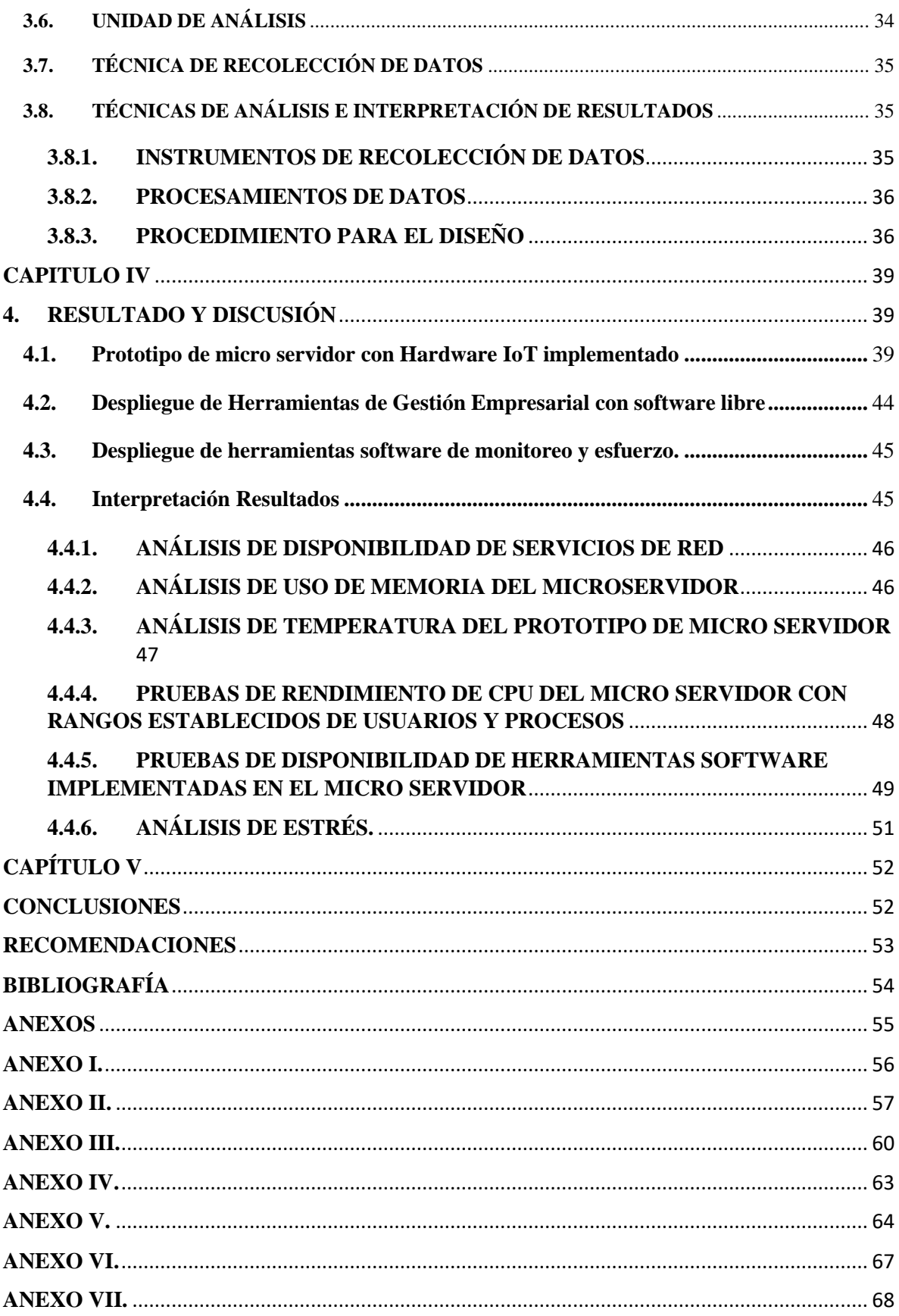

# **ÍNDICE DE TABLAS**

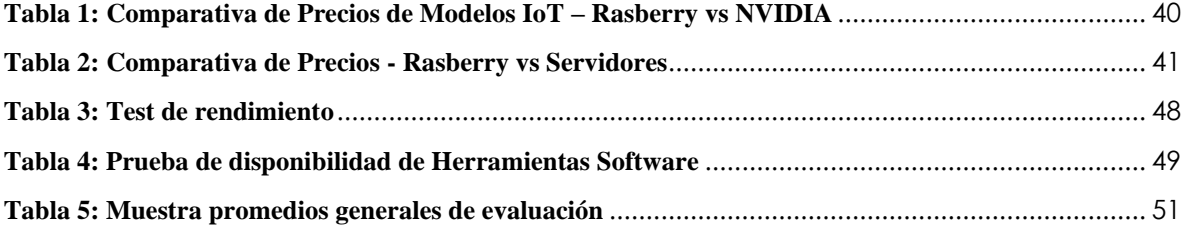

# **ÍNDICE DE FIGURAS**

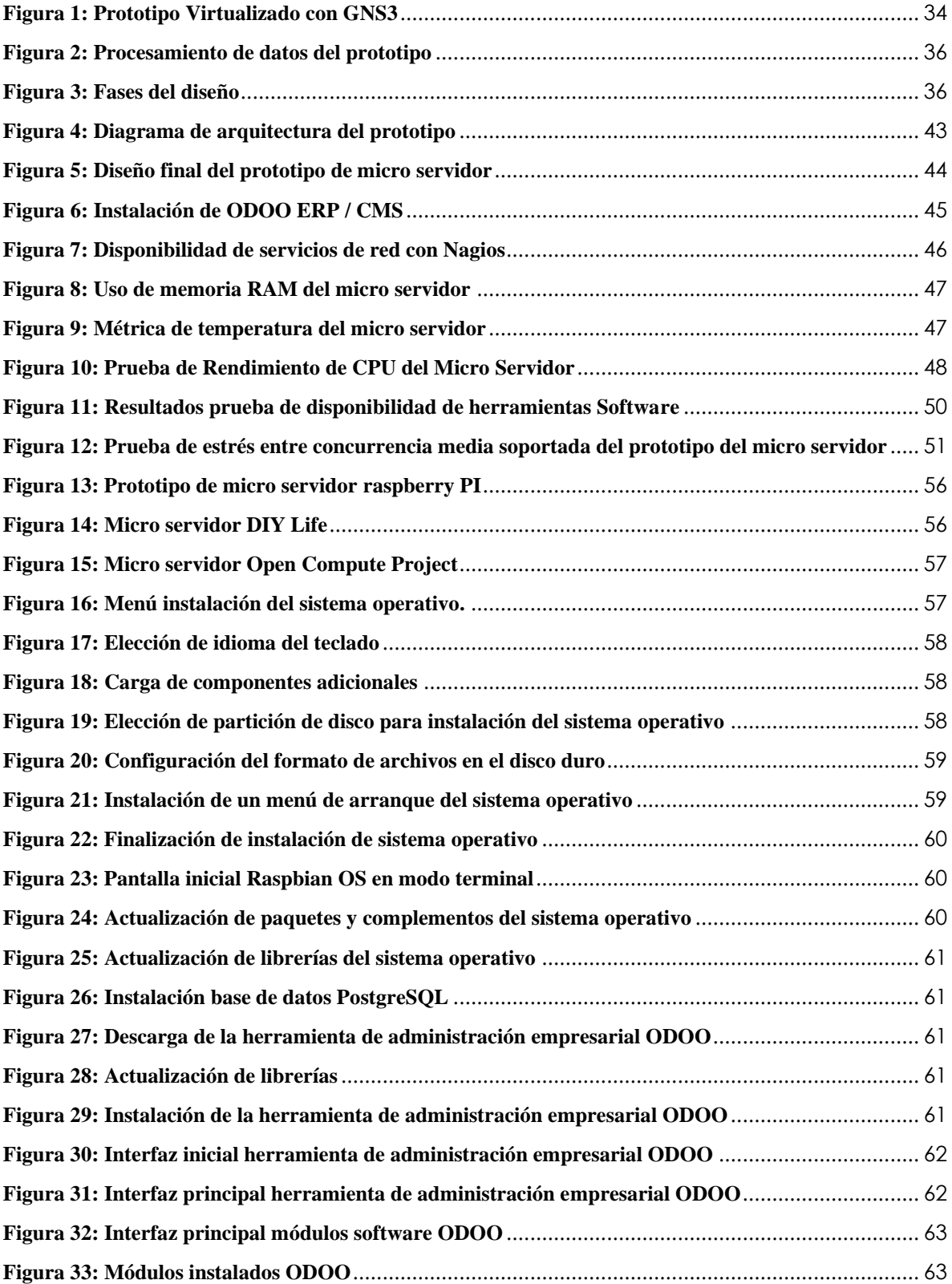

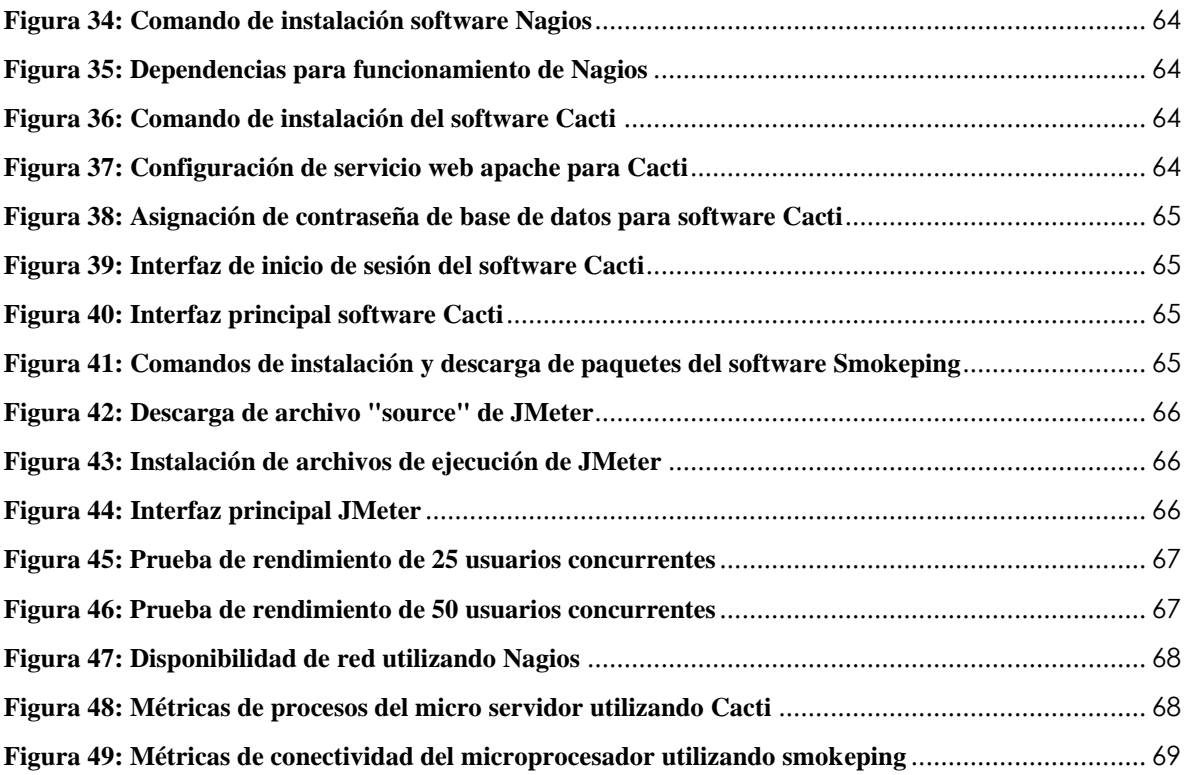

#### **RESUMEN**

<span id="page-15-0"></span>La presente investigación tiene como objetivo la creación de un prototipo de micro servidor usando tecnología IoT con software libre, para el funcionamiento de herramientas de automatización y de gestión empresarial basadas en ERP, CMS y CRM, orientado para las Pymes y determinar su rendimiento.

Para el diseño y creación del prototipo se implementa un Hardware IoT de Raspberry PI con software libre basado en Debian con el objetivo de utilizar herramientas de bajo costo o gratuitos que posean las características que cumplan con las especificaciones de automatización básica de una Pyme y mejorar sus actividades.

Para la automatización e implementación del prototipo se ha establecido el uso del Software ODOO, para que el usuario del prototipo pueda desplegar las herramientas necesarias que desee gestionar con las herramientas básicas de ERP, al igual que su integración del CMS para que la Pyme pueda compartir el contenido de sus actividades hacia sus clientes.

Para medir el correspondiente funcionamiento del prototipo se establece el uso de 4 herramientas de Software las cuales nos permite la gestión de disponibilidad (Nagios y Smokeping), la fiabilidad (Cacti) y la carga de datos (JMeter), para mostrar el mejor rendimiento y sus limitantes al momento de implementar el prototipo en una Pyme.

De acuerdo con los resultados obtenidos de la investigación se puede especificar la capacidad que este prototipo mediante estas implementaciones y alternativas de hosting para Pymes es viable económicamente y sostenible técnicamente para empezar con la automatización en las tecnologías online de una Pyme con una inversión de bajo costo.

**Palabras claves:** Prototipo, Raspberry PI, Hardware Libre, Software Libre, CMS, ERP, CRM.

#### Abstract

The present research aims to create a prototype of a micro server that used IoT technology with free software to operate automation and business management tools based on ERP, CMS, and CRM, aimed at SMEs and determining their performance.

For the design and creation of the prototype, a Raspberry PI IoT Hardware is implemented with free software based on Debian with the objective of low cost or free that have the characteristics that meet the specifications of basic automation of an SME and improve their activities.

For the automation and implementation of the prototype, the use of the ODOO Software has been established, so that the user of the prototype can deploy the necessary tools that you want to manage with the basic ERP tools, as well as your CMS integration so that the SME can share the content of its activities to its customers.

To measure the corresponding operation of the prototype, the use of 4 software tools is established which allows us to manage availability (Nagios and Smokeping), reliability (Cacti), and data loading (JMeter), to show the best performance and its limitations to the time of implementing the prototype in an SME.

According to the results obtained from the research, the capacity of this prototype can be specified through these implementations and alternatives hosting for SMEs is economically viable and technically sustainable to start with automation in the online technologies of an SME with a low-cost investment.

Keywords: Prototype, Raspberry PI, Free Hardware, Free Software, CMS, ERP, CRM.

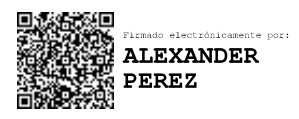

Reviewed by: Lcdo. Alexander Pérez Herrero **ENGLISH PROFESSOR** C.C. 1757815798

#### <span id="page-17-0"></span>**CAPÍTULO I.**

#### <span id="page-17-1"></span>**INTRODUCCIÓN**

La tecnología ha evolucionado a pasos agigantados permitiendo a la población disponer de ventajas sustanciales en todas sus actividades y en todos los ámbitos, pero de forma explícita el impacto de la tecnología en la gestión y administración de las Pymes a permitido a las mismas producir y rentabilizarse de forma más optima, relevando que "si su negocio no está en internet no existe" mencionada por el creador de Microsoft Bill Gates, por lo cual las Pymes siguen avanzando hacia un cambio en la manera de administración de servicios y productos. De la mano de internet se abarca más oportunidades y posibilidades, tanto así que en el año 2020 las empresas gastaran 964 millones en hardware IoT.

El hablar sobre IoT, también implica el hardware como parte esencial, ya que las plataformas de hardware cada vez más, han logrado su miniaturización y se incorporan en dispositivos como computadores, tabletas electrónicas, teléfonos inteligentes, sensores, y diferentes periféricos que son utilizados variando la magnitud de los proyectos a ser realizados e implementados, tener en cuenta un aspecto importante en el diseño de la plataforma de hardware IoT es la eficiencia energética y esto es posible gracias a la miniaturización del hardware (Gardasevic, Veletic, Nebojsa , 2017), y agregar un complemento importante como el software libre se pueden lograr grandes proyectos que han sido muy beneficiosos en la aplicación de los mismos, ya que cabe entender que su costo de realización se logrará dependiendo si el proyecto es muy accesible para su desarrollo.

De lo cual una forma en la que una pandemia realizo el adelantamiento de diversas maneras en las que las Pymes buscan alternativas en donde poder abarcar sus necesidades pero en la cual no se pueda sacrificar tanto en lo económico, ya que diversas Pymes se ven mermadas en seguir utilizando servicios de terceros y en el caso de las Pymes nacientes el cómo poder hacerse visible en internet y poder utilizar herramientas de administración empresarial de cual son muy necesarias en este segmentos de negocios.

Entre la diversidad de fabricantes de plataformas de hardware IoT, tenemos a los lideres del mercado como INTEL, ARDUINO y Raspberry Pi cuya compañía ha logrado ser pionera impulsora en diferentes proyectos en el beneficio del bien común, además de tener siempre seguir innovando en

la siguiente actualización de sus implementos de hardware para el constante desarrollo de nuevas ideas y mejoras informáticas

Esta investigación tiene como objetivo realizar y desplegar un prototipo de micro servidores con hardware IoT y software libre para el despliegue de herramientas de administración empresarial, para entregar una alternativa de un servidor con una inversión de menor impacto para las Pymes.

En el capítulo I se realiza un breve planteamiento del problema referente a la demanda tecnológica de las Pymes en la ciudad de Riobamba, por la situación sanitaria a nivel global que estamos atravesando: para establecer los objetivos principales y presentar una alternativa de solución a las Pymes, mediante el uso de recursos de Hardware y Software de bajo costo y libres, respectivamente.

En el capítulo II se menciona los conceptos principales sobre Hardware IoT y Software Libre a implementarse para el desarrollo del prototipo a desplegar dentro de una Pyme con sus principales características, así como su software principal para la gestión y automatización de los procesos empresariales, como las herramientas principales para el desarrollo y despliegue de un prototipo de micro servidor dedicado para las Pymes y las herramientas que nos ayudaran a realizar el análisis de su desempeño y monitoreo.

En el capítulo III se describe la metodología a utilizar para el prototipo, tomando en cuenta las herramientas respectivas que se ha establecido y mencionado en los capítulos previos, así como el desarrollo e instalación del micro servidor y de las herramientas que nos ayudara a gestionar las Pymes y sus herramientas para la evaluación de la disponibilidad y rendimiento del prototipo implementado.

En el capítulo IV se presenta los resultados de la implementación, así como el resultado de evaluar la disponibilidad y rendimiento del prototipo, con un número establecido de clientes y usuarios especificados para Pymes con un número limitado de información y establecer las respectivas conclusiones y recomendaciones sobre el análisis realizado.

#### <span id="page-19-0"></span>**1. PLANTEAMIENTO DEL PROBLEMA**

#### <span id="page-19-1"></span>**1.1. Problema y Justificación**

En los últimos años la concentración de servidores con gran capacidad de almacenamiento de datos, permiten realizar diversas actividades como el despliegue de distintos tipos de herramientas, como por ejemplo herramientas de administración empresarial; con las que grandes, pequeñas y medianas empresas mediante el uso del internet han permitido su crecimiento, aunque su implementación y operación impliquen elevados costos financieros.

Las Pymes buscan alternativas de despliegue y promoción de sus servicios y/o productos, la coyuntura actual por la pandemia global a obligado de manera imperativa, migrar sus servicios para que estén disponibles a través del internet, en el cual se permita mantener una interacción con el cliente final para incrementar la cuota de clientes potenciales. Las redes sociales actualmente tienen un rol predominante en la interacción con los clientes finales, sin embargo; el uso de plataformas globalizadas y libres pueden potenciar la administración de los distintos procesos internos de las Pymes para gestionar sus productos y/o servicios, así como la gestión de proveedores, inventarios, facturación; teniendo un control más minucioso de los procesos y una guía en la toma de decisiones. Ejemplo de estas herramientas informáticas de gestión administrativa pueden ser el uso de ERP (Enterprise Resource Planning / Planificador de Recursos Empresariales) y CMS (Content Management System / Sistema de Gestión de Contenido) para una eficiente administración y promoción del negocio.

En la actualidad el mundo se vio sumergido en una crisis sanitaria global producida por el virus Covid19, el impacto en el Ecuador ha sido negativo provocando el cierre de un sin número de empresas en su mayoría Pymes, las dos razones principales fueron los costos por uso de servicios de hosting de terceros para la utilización de herramientas informáticas de administración empresarial, y por otro lado la obligatoriedad del uso de internet en el nuevo modelo de negocio. Esta situación ha provocado una oportunidad en la búsqueda de alternativas tecnológicas y técnicas de bajo costo, que permitan brindar funcionalidad a las operaciones de gestión empresarial a nivel de Pymes.

La utilidad de emplear Hardware IoT, se evidencian en costos que pueden representar al instante de su instalación, reduciendo significativamente los gastos para las Pymes ya consolidadas o que se encuentren iniciando. La crisis sanitaria actual siendo un factor en la cual de forma elemental se ve la utilización de tecnologías por parte de las Pymes con el objetivo de optimizar costos de inversión, personal e infraestructura, por lo cual; se presenta la implementación de un prototipo de micro servidores con Hardware IoT y software libre para el despliegue de herramientas de administración empresarial y la evaluación del mismo; con el objetivo que pueda ser la base de un proyecto rentable a través de la oferta de hosting para despliegue de herramientas de gestión empresarial a bajo costo.

Para la implementación del prototipo de micro servidores se utilizará como hardware de IoT la "Raspberry PI", sobre este prototipo se desplegará las herramientas de gestión empresarial como ERP "ODOO" y los CMS con mayor cuota de mercado.

Se realizarán dos tipos de evaluaciones, una a nivel de la disponibilidad de las herramientas de gestión empresarial utilizando el software de estrés JMeter y la segunda evaluación a nivel del rendimiento de los micro servidores utilizando el software Cacti, Nagios y Smokeping. Esta evaluación se aplicará sobre un ambiente de red simulado que contenga todos los elementos hardware y software desplegados.

#### <span id="page-21-0"></span>**1.2. Objetivos**

#### <span id="page-21-1"></span>**1.2.1. Objetivo General**

Implementar un prototipo de micro servidores con Hardware IoT y software libre para el despliegue de herramientas de administración empresarial.

#### <span id="page-21-2"></span>**1.2.2. Objetivo Especifico**

- Implementar un prototipo de micro servidor con Hardware IoT y software libre.
- Desplegar herramientas de gestión empresarial ERP/CRM y CMS sobre el prototipo de micro servidores.
- Evaluar la disponibilidad de las herramientas desplegadas y el rendimiento del micro servidor implementado.

#### **CAPITULO II**

#### <span id="page-22-1"></span><span id="page-22-0"></span>**2. MARCO TEÓRICO**

#### <span id="page-22-2"></span>**2.1. MICRO SERVIDOR**

Es un servidor de sistema con un chip (ARM) de formato pequeño con costos reducidos y menos potente en procesamiento que los tradicionales servidores de clase empresarial, son adecuados para tareas que no requieren altos procesos de trabajo y son alternativas para pequeñas y medianas empresas.

Son utilizados en su mayoría como dispositivos de red y grandes empresas como HP, DELL producen los denominado micro servidores. (Zaharoff, 2014)

#### <span id="page-22-3"></span>**2.2. HARDWARE IOT**

La tecnología de hardware IoT utilizada en varias plataformas, han conseguido el encogimiento de computadores en diversas, series y utilidad de dispositivos haciendo su aplicación en diferentes proyectos, mantener en cuenta un punto de vista importante del boceto de la miniaturización del hardware para su correcto funcionamiento. (Gordana Gardašević, 2016).

#### <span id="page-22-4"></span>**2.3. RASPBERRY PI**

La Raspberry PI, es una placa electrónica que se basa en el uso de hardware libre, está constituida de las partes básicas de un PC, y sus capacidades de procesamiento dependen del modelo a usar (Carrillo, 2021).

Es utilizada en su mayoría para proyectos y prototipos de electrónica aplicada, programación basada en lenguajes de backend y en sistemas embebidos con el uso de sensores. Son sencillas de adquirir y fáciles de usar con un sistema operativo libre. La Raspberry permite desde la ejecución de comandos básicos, hasta el monitoreo de redes e infraestructuras complejas.

#### **2.4. SOFTWARE LIBRE**

Se define como la libertad de adquirir un software o programa, con el objetivo de ser ejecutado con cualquier propósito y en cualquier sitio, software libre no solo se refiere a un sistema operativo o programa de uso comercial freeware; sino a programas que tienen la libertad de ser modificados para adaptarlos y mejorar su funcionalidad o su rendimiento productivo.

#### <span id="page-23-0"></span>**2.4.1. Licencia publica general de GNU (GPL GNU)**

Es un tipo de licencias de software libre, publicadas por la Fundación de Software Libre; permite utilizar programas de forma libre, acceder al código fuente y la posibilidad de poder modificarlo y distribuirlo con los cambios realizaros. Cabe recalcar que si se modifica el programa deberá redistribuir el programa completo sea modificado y jamás bajo una licencia de pago.

#### <span id="page-23-1"></span>**2.4.2. Licencia AGPL**

Licencia de tipo Copyleft, emitidas específicamente para garantizar la cooperación con el software modificado sea de su código base, como las modificaciones externas a la comunidad para la ejecución en servicios de red.

#### <span id="page-24-0"></span>**2.5. SOFTWARE LIBRE PARA EMPRESAS**

El uso de programas informáticos es cada vez más común con el fin de facilitar y simplificar la gestión y funcionamiento de las empresas. Todas las empresas, independientemente de la industria o el tamaño, utilizan algún tipo de programa para su negocio. Desde herramientas para ayudarlo a planificar su operatividad, hasta software colaborativo empresarial. Las posibilidades son variadas y muy diversas. Hoy en día, los emprendedores tienen la oportunidad de elegir entre una amplia variedad de programas informáticos, que pueden ser gratuitos o de naturaleza patentada. Una alternativa válida y probada es el software libre; aquellos programas de código abierto que ofrecen la posibilidad de modificarlo y personalizarlo según las necesidades individuales de cada empresa. Al contrario que el software propietario, este tipo de programas suele ser gratuitos, siendo cada vez más frecuente el desarrollo de software libre para uso empresarial, sin embargo, su uso no está muy extendido dentro del mundo de los negocios, quizá por desconocimiento o por temor a que estas herramientas no sean tan seguras y rentables como las de pago.

#### <span id="page-24-1"></span>**2.6. SISTEMA OPERATIVO LIBRE DEBÍAN**

Es una de las distribuciones GNU/Linux con más popularidad no solo por la cantidad de usuarios que utilizan el sistema operativo sino por ser base para la creación de diversos sistemas operativos (Jaun Jose Amor. Jesus Gonzales, Gregorio Robles, Israel Herraiz, 2005)

Entre los sistemas operativos que son basados en Debian tenemos a "Raspbian" o "Raspberry PI os", siendo optimizado para su hardware y para aplicación del internet de las cosas involucrados en una infinidad de proyectos electrónicos y de informática.

#### <span id="page-25-0"></span>**2.7. HERRAMIENTAS DE GESTIÓN EMPRESARIAL**

Las herramientas de gestión empresarial, deben tener en el contexto de una Pyme un concepto preciso de cómo y para qué nos serán útiles, pues si nos permiten mejorar sus procesos el cliente ve la eficiencia; por lo cual, implementar estas herramientas en nuevos negocios en surgimiento o empresas consolidadas que buscan la optimización de recursos una alternativa válida es el software no propietario, por su coste bajo, la posibilidad de realizar cambios según la utilidad.

#### <span id="page-25-1"></span>**2.7.1. ERP**

ERP (Enterprise Resource Planning) o en español planificación de recursos empresariales, es un sistema de gestión de información que automatiza diversas prácticas de negocio asociadas con los aspectos operativos o productivos de una empresa, siendo básicamente la arquitectura de software para empresas para facilitar la integración de información entre las funciones de manufactura, logística, finanzas y recursos humanos; con lo cual, se puede constituir un gran impulso para la economía, ya que se adaptaría ciertos patrones de calidad y la estructura al mercado en la cual está desea competir, lo cual contribuye a conocer la verdadera capacidad y estructura en el entorno (Villa, 2015).

Su implementación cubre varios modelos de negocio, gracias a sus distintas maneras de personalizarlos, sin importar los procesos que desarrolle la empresa; se puede personalizar su utilización, además de que existen proveedores que se especializan en la implementación y adaptación de ERP, siendo esto una gran ayuda para la puesta en marcha.

#### <span id="page-25-2"></span>**2.7.2. CRM**

CRM (Customer Relationship Management), su definición en español "gestión de las relaciones con clientes", este tipo de aplicación permite tener una sola base de datos centralizada donde se puede realizar todas las interacciones entre la empresa y los

clientes; compartiendo y maximizando el conocimiento sobre los clientes y sus necesidades, permitiendo mejorar la toma de decisiones con la recopilación de información de las gestiones comerciales. Generan además datos históricos que permiten dirigir y gestionar campañas hacia los clientes permanentes y verdaderamente potenciales, reuniendo e integrando datos importantes como sus preferencias de compras, así la empresa puede tomar las decisiones de forma correcta y en fusión a las necesidades de sus clientes (Villa, 2015).

#### <span id="page-26-0"></span>**2.8. ODOO**

Es una herramienta informática de ERP y CRM para la gestión y toma de decisiones en empresas, cubre las necesidades de las áreas tanto de contabilidad finanzas, ventas, recursos humanos, compras, proyectos comerciales y la gestión total de clientes, marketing e inventario, mediante las herramientas online establecidas para cumplir un propósito de confianza y fraternidad con sus clientes, mejorando los ingresos y egresos (Pavón González, 2018).

ODOO es una alternativa de software adaptable y editable para futuros negocios con una gran integración de diferentes aplicaciones y procesos siendo un software modular ya que permite añadir o eliminar funciones y compartir datos unificados en la misma interfaz, sin la necesidad de salir del sistema e ingresar a otro distinto para obtener los datos necesarios.

#### <span id="page-26-1"></span>**2.9. MONITOREO DE SISTEMAS**

El monitoreo de sistemas es una de las formas más importantes de gestionar periódica o constantemente el estado de la infraestructura y sus servicios, lo cual permite detectar deficiencias en el funcionamiento correcto de los sistemas y mediante alertas prevenir y proceder a la respectiva revisión, además de permitir llevar los registros en tiempo real y observar los diferentes comportamientos y usabilidad de los sistemas; teniendo así una bitácora correspondiente; para su respectivo análisis y toma de decisiones del departamento de tecnologías de la información.

### <span id="page-27-1"></span><span id="page-27-0"></span>**2.10. HERRAMIENTAS DE MONITOREO 2.10.1. Cacti**

Es un software de código abierto y una herramienta de monitoreo de dispositivos de red que pueden estar desplegados sobre infraestructuras básicas, medias o complejas, las mediciones que presenta esta herramienta son de forma gráfica y periódica, monitorea información referente a porcentaje del uso de CPU, memoria RAM, almacenamiento y otras diversas características que acompañan al sistema, lo cual permite observar el comportamiento de cada dispositivo monitoreado. Permite la configuración de umbrales de valores de las distintas características de los dispositivos, al superar estos umbrales o fallar los dispositivos permite ejecutar notificaciones automáticas a través de mensajes de texto, correo electrónico, llamas etc; que permiten evitar la degradación de servicios

#### <span id="page-27-2"></span>**2.10.2. Nagios**

Sistema de monitorización de disponibilidad de redes creado en 1999, de código abierto y que controla los equipos a nivel de hardware y software, implementa notificaciones a partir de alertas por anomalías de funcionamiento de dispositivos y/o servicios, siendo la característica más importante la monitorización de servicios de red entre ellos (SNMP, POP3, HTPP, etc.), así como las interfaces de red de los dispositivos activos de red. Las comprobaciones se realizan mediante plugins específicos, siendo estos los responsables de toda comprobación y del posterior análisis de los resultados.

#### <span id="page-28-0"></span>**2.10.3. Smokeping.**

Herramienta de software libre utilizada para presentar gráficas, referentes al retardo de paquetes ICMP producido entre las interfaces de los distintos dispositivos activos de red de una infraestructura determinada, así como el retardo hacia diferentes servicios como (dns, http, smtp, shh, etc). Permite definir parámetros estadísticos para la generación de alarmas, pues envía múltiples pruebas y registra sus valores, los ordena y selecciona la mediana de los registros; para presentar los valores en la gráfica categorizándolos con distintivos tonos de gris (smoke), con lo cual nos presenta una idea clara de la variabilidad y perdida de paquetes sobre el funcionamiento de los equipos informáticos.

#### <span id="page-28-1"></span>**2.10.4. JMeter**

Es una herramienta de código abierto que permite analizar procesos de prueba de rendimiento de los dispositivos y tener una medición del rendimiento, carga y funcionalidad de varios servicios de una aplicación diseñada o implementada.

Entre los servicios que se pueden medir tenemos.

- Servicios web
- Procesos nativos del sistema operativo
- Pruebas funcionales
- Conexiones genéricas.

#### <span id="page-28-2"></span>**2.11. PRUEBAS DE RENDIMIENTO**

El alcanzar un óptimo funcionamiento de los sistemas es primordial para que los procesos puedan realizarse de manera ágil y productiva, en este contexto las pruebas de rendimiento son procedimientos fundamentales para tener una idea precisa del nivel de

rendimiento de los equipos y los sistemas en producción; aunque actualmente este tipo de pruebas pueden ser realizadas tanto en entornos de producción, en prototipos o sobre ambientes simulados; obteniendo como resultado información que determine las necesidades de escalar o repotenciar el hardware o el software; previniendo así fallas y evitando degradación de servicios.

Lo que podemos obtener de realizar estas pruebas es:

- Si se cumplen los criterios de rendimiento.
- Verificar y validar la calidad del sistema (estabilidad, fiabilidad, consumo de recursos)
- Comparación de sistemas
- Medición de carga de trabajo y ver un posible mal rendimiento

#### <span id="page-29-0"></span>**2.12. TIPOS DE PRUEBAS DE RENDIMIENTO**

#### <span id="page-29-1"></span>**2.12.1. Prueba de Carga**

Siendo la forma más fácil para pruebas de rendimiento, éstas se realizan para observar cómo se comporta un programa o aplicación bajo una cantidad de peticiones recurrentes determinadas en un periodo determinado de tiempo. Los tiempos de respuesta resultante ejecutados contra bases de datos, servidores de aplicaciones, las determina su importancia y complejidad.

#### <span id="page-29-2"></span>**2.12.2. Prueba de estrés**

Usada para interrumpir o degradar el funcionamiento de un programa o aplicación, para lo cual se incrementa ostensiblemente el número de usuarios del sistema y se ejecuta la prueba hasta que el programa colapsa, permitiendo a los administradores determinar el rendimiento necesario, en caso de que una carga normal supere su límite.

#### <span id="page-30-0"></span>**2.12.3. Prueba de estabilidad**

Utilizada para poder observar si el programa o aplicación puede sostenerse de una carga esperada continuada, por lo que se puede observar con esta prueba si el programa tiene alguna fuga de memoria.

#### <span id="page-30-1"></span>**2.13. Dirección IP**

Representación numérica utilizada para identificar de forma única un host o dispositivo que esté conectado en una red que soporte el protocolo de internet, permitiéndole así el intercambio de información a través de paquetes que se encapsulan y desencapsulan en el origen y destino de la transmisión en una red de datos: existen direcciones IP públicas y privadas para lo cual la IANA ha determinado sus rangos respectivos.

#### <span id="page-30-2"></span>**2.13.1. IP Publica**

Se genera de forma automática cuando se conecta por primera vez hacia internet desde un ordenador, además de que nunca varían o cambian, ya que es una representación única que lo diferencia del resto y sirve para mantener identificado el dispositivo a nivel global, siendo administrada esta dirección IP por el proveedor de servicios de internet.

#### <span id="page-30-3"></span>**2.13.2. IP Privada**

Direcciones IP utilizadas dentro de una red de área local o red doméstica, la asignación de este tipo de direcciones se la puede asignar de forma manual o automática. No se pueden conectar directamente a internet, para lo cual a través de NAT (Traducción de Direcciones de Red) usa una dirección IP pública para dicho acceso a internet.

#### <span id="page-31-0"></span>**2.14. GNS3**

Multiplataforma para simulación de redes para aplicaciones educativas o profesionales, mediante una interfaz gráfica, permite realizar diseños de redes para su posterior implementación, con múltiples dispositivos y funcionalidad para la recreación de entornos de red. (Neuman, 2015)

#### <span id="page-31-1"></span>**2.15. INVESTIGACIONES PREVIAS**

#### <span id="page-31-2"></span>**2.15.1. Raspberry PI**

La Raspberry PI por su versatilidad es considerada como un mini PC, por su capacidad tanto de hardware como software es aplicable para proyección de un servidor en entornos de clúster, y distribuir el servicio a través de internet para múltiples propósitos tanto como proyectos de IoT, como proyectos de software avanzados.

#### <span id="page-31-3"></span>**2.15.2. Mini Server DIY life**

Plantea la construcción de un micro servidor basado en Raspberry PI, integrando un módulo UPS (Uninterruptible Power Supply / sistema de alimentación ininterrumpida), que ayuda en las variaciones de energía, es una guía para utilizar en la investigación.

#### <span id="page-31-4"></span>**2.15.3. Open Compute Project**

Considerado como un proyecto para la distribución de servidores a medida, para propósitos generales, escalable y de coste variado. Es uno de los proyectos de Data Center que cumple con la optimización en rendimiento para la distribución de información y servicios por internet, dando como objetivo una escalabilidad en función del coste, mientras más precio sea invertido en el servidor mejores beneficios otorgará.

#### **CAPITULO III**

#### <span id="page-32-1"></span><span id="page-32-0"></span>**3. METODOLOGÍA**

(Coelho, 2011) define a la metodología como: "*La serie de métodos y técnicas de rigor científico que se aplican sistemáticamente durante un proceso de investigación para alcanzar un resultado teóricamente válido"*. Es decir, funciona como el soporte conceptual en el que se aplica los procedimientos en una investigación.

En la investigación realizada sobre la implementación de este proyecto en el cual además de la utilización de prototipo hardware IoT se realiza la instalación de complementos administración empresarial además de ser realizado sobre un escenario simulado donde se recopila información utilizando herramientas software como JMeter, Nagios, Cacti y Smokeping.

Las mediciones de disponibilidad realizadas se basan en parámetros de rendimiento de los recursos de CPU, RAM, temperatura y uso de disco duro de la Rasberry PI, el Servidor Web y el Servidor de Base de Datos de las aplicaciones.

#### <span id="page-32-2"></span>**3.1.TIPO Y DISEÑO DE LA INVESTIGACIÓN.**

#### **3.1.1. TIPO DE ESTUDIO.**

<span id="page-32-3"></span>La profundidad con la que se desarrolla una investigación de un proyecto se conoce como el nivel de investigación. Una vez analizado el tema y los objetivos planteados, se determina que se realizó una investigación documental, aplicada y descriptiva.

#### **3.1.2. INVESTIGACIÓN DOCUMENTAL**

<span id="page-32-4"></span>Se caracteriza por realizar su investigación a través de la consulta de documentos tales como: libros, revistas, periódicos, memorias, anuarios, registros, códices, constituciones, etc. En la presente investigación se utilizó fuentes y material documentado respecto a diferentes áreas académicas y científicas, referentes a temas aplicados en la investigación, como:

- Mini server DIY Life.
- Tecnología del internet de las cosas IOT.
- Herramientas de gestión empresarial ERP Y CMS
- El uso de herramientas de monitoreo de sistemas Cacti, Nagios, Smokeping
- Implementación de pruebas de rendimiento mediante JMeter

El análisis documental ha permitido realizar de manera controlada la implementación del prototipo del micro servidor con Hardware IoT, el despliegue de las herramientas de administración empresarial y establecer los parámetros para la realización de las pruebas de monitoreo y rendimiento que permitirá demostrar la hipótesis planteada en la investigación.

#### <span id="page-33-0"></span>**3.2.SEGÚN EL OBJETIVO DE ESTUDIO.**

#### **3.2.1. INVESTIGACIÓN APLICADA**

<span id="page-33-1"></span>La investigación se centra en el uso de los conocimientos de las áreas de redes de datos, infraestructuras tecnológicas y TICS con el propósito de aplicarlos en la implementación de un prototipo de micro servidor con tecnología IoT y software de forma libre además del despliegue de las herramientas implementadas y las pruebas de rendimiento y disponibilidad respectivas.

#### **3.2.2. INVESTIGACION DESCRIPTIVA**

<span id="page-33-2"></span>La aplicación de la investigación descriptiva en conjunto con la investigación documental permite establecer y determinar los parámetros de análisis estadísticos a través de análisis de documentos y casos de estudio aplicado a las Pymes para el control de la disponibilidad del prototipo de micro servidor. Se definen además como parámetros de rendimiento a los recursos como: CPU, RAM, temperatura y uso de disco duro de la Rasberry PI, el Servidor Web y el Servidor de Base de Datos de las aplicaciones, donde su medición se realiza por medio de la utilización de herramientas como: JMeter, Nagios, Cacti, Smokeping.

La aplicación del prototipo tiene como finalidad resolver un problema que se presenta sobre el acceso a servicios de internet con un bajo costo para el despliegue de las Pymes en el mercado en línea.

#### <span id="page-34-0"></span>**3.3.SEGÚN EL MÉTODO A UTILIZAR**

#### **3.3.1. MÉTODO ANALÍTICO**

<span id="page-34-1"></span>A partir de la investigación documental respectiva, se realiza un análisis que determina la importancia del uso de micro servidores para el alojamiento de herramientas de gestión empresarial que permitan ofertar sus servicios o productos online a través de herramientas de gestión empresarial y CMS; a bajo costo.

#### **3.3.2. ENFOQUE DE LA INVESTIGACIÓN**

<span id="page-34-2"></span>De acuerdo con los requerimientos y características de la investigación, se utilizó la metodología del enfoque cuantitativo, pues nos permitió analizar y se almacenar los datos cuantitativos aplicados sobre las variables planteadas, y así poder dar respuesta a preguntas relacionadas a la investigación que permitirá demostrar la hipótesis planteada previamente. (Uribe, 2017)

El estudio utiliza una investigación cuantitativa pues se parte fundamentalmente del establecimiento de las herramientas instaladas en el proyecto.

#### <span id="page-34-3"></span>**3.4.POBLACIÓN Y MUESTRA**

.

La población es el conjunto de personas, objetos o elementos que se encuentran delimitados y definidos dentro del análisis del problema de la investigación planteada. La principal característica de la población es que puede ser medida, estudiada y cuantificada. (Toledo, 2018).

En la presente investigación no aplica la definición de una muestra, puesto que se evalúa la disponibilidad de las herramientas de gestión empresarial desplegadas y el rendimiento del micro servidor implementado, a través del uso de la herramienta software de esfuerzo JMeter, en la cual se establece y configura los distintos parámetros de carga y concurrencia.

#### <span id="page-35-0"></span>**3.5. TIPO DE VARIABLES**

#### **3.5.1. VARIABLE INDEPENDIENTE**

<span id="page-35-1"></span>• Prototipo de micro servidor con Hardware IoT

#### **3.5.2. VARIABLE DEPENDIENTE**

<span id="page-35-2"></span>• Disponibilidad de herramientas de administración empresarial

#### <span id="page-35-3"></span>**3.6. UNIDAD DE ANÁLISIS**

En la investigación se ejecutó pruebas de rendimiento sobre el prototipo virtualizado a través de GNS3, como se observa en la Figura 1; permitiendo así determinar el funcionamiento del hardware y software, para lo cual se configura a través de JMeter la carga concurrente, de distintos promedios de usuarios y números de peticiones. Se establece un promedio bajo (5 usuarios a 25 peticiones), medio (25 usuarios a 50 peticiones), alto (50 usuarios a 100 peticiones) para determinar las características de sobrecarga de datos, disponibilidad y el rendimiento en la utilización de sus recursos.

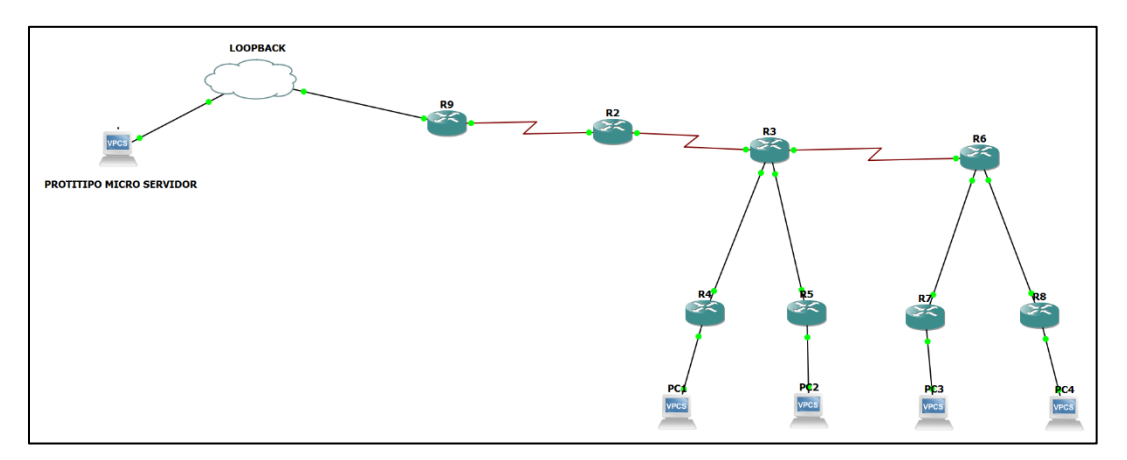

<span id="page-35-4"></span>**Figura 1: Prototipo Virtualizado con GNS3 Elaborado por: Los Autores**

#### <span id="page-36-0"></span>**3.7. TÉCNICA DE RECOLECCIÓN DE DATOS**

La recolección de datos en la investigación se la realiza mediante el uso de herramientas software como Cacti, Smokeping y Nagios, que nos permiten presentar en tiempo real el estado del prototipo y la disponibilidad de los servicios desplegados, como es el software empresarial. Aplicando el software de esfuerzo JMeter se configuran y ejecutan las respectivas pruebas de carga, para medir la disponibilidad y rendimiento obteniendo datos que se analizaron conforme a los objetivos establecidos.

#### <span id="page-36-1"></span>**3.8. TÉCNICAS DE ANÁLISIS E INTERPRETACIÓN DE RESULTADOS**

A través de la técnica de recolección de información definida se obtuvo la información que a su vez fue ordenada y clasificada automáticamente a través de las herramientas software de monitoreo, las mismas que presentan los resultados de la investigación usando cuadros estadísticos en graficas generadas de manera periódica y automática. Estos resultados serán interpretados en términos de disponibilidad y rendimiento, en respuesta a las pruebas de esfuerzo configuradas y ejecutadas desde JMeter.

#### **3.8.1. INSTRUMENTOS DE RECOLECCIÓN DE DATOS**

<span id="page-36-2"></span>Los instrumentos de recolección de datos son los mecanismos que sirven para recolectar datos e información utilizados por el investigador.

Para esta recolección de datos se utilizó las siguientes herramientas.

- Software ODOO.
- Hardware Raspberry PI
- Software de simulación GNS3
- Software Cacti.
- Software Nagios.
- Software Smokeping.
- Software JMeter.

#### **3.8.2. PROCESAMIENTOS DE DATOS**

<span id="page-37-0"></span>Una vez adquiridos todos los datos se realiza el procesamiento de la información obtenida se interpreta la misma mediante, clasificación, registro, interpretación e implementación, como se muestra en la Figura 2.

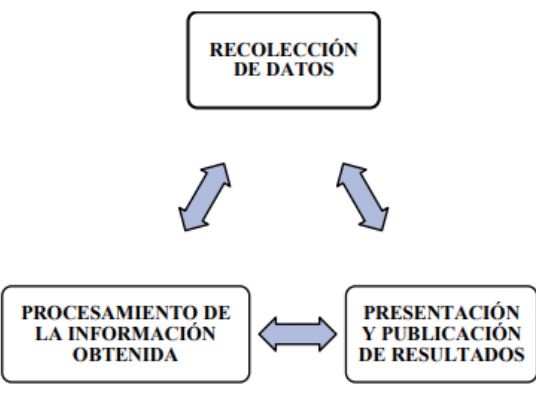

**Figura 2: Procesamiento de datos del prototipo Elaborado por: Los Autores**

#### <span id="page-37-2"></span>**3.8.3. PROCEDIMIENTO PARA EL DISEÑO**

<span id="page-37-1"></span>El flujo que se diseñó para la realización del proyecto planteado se detalla en las fases del siguiente Gráfico (Figura 3)

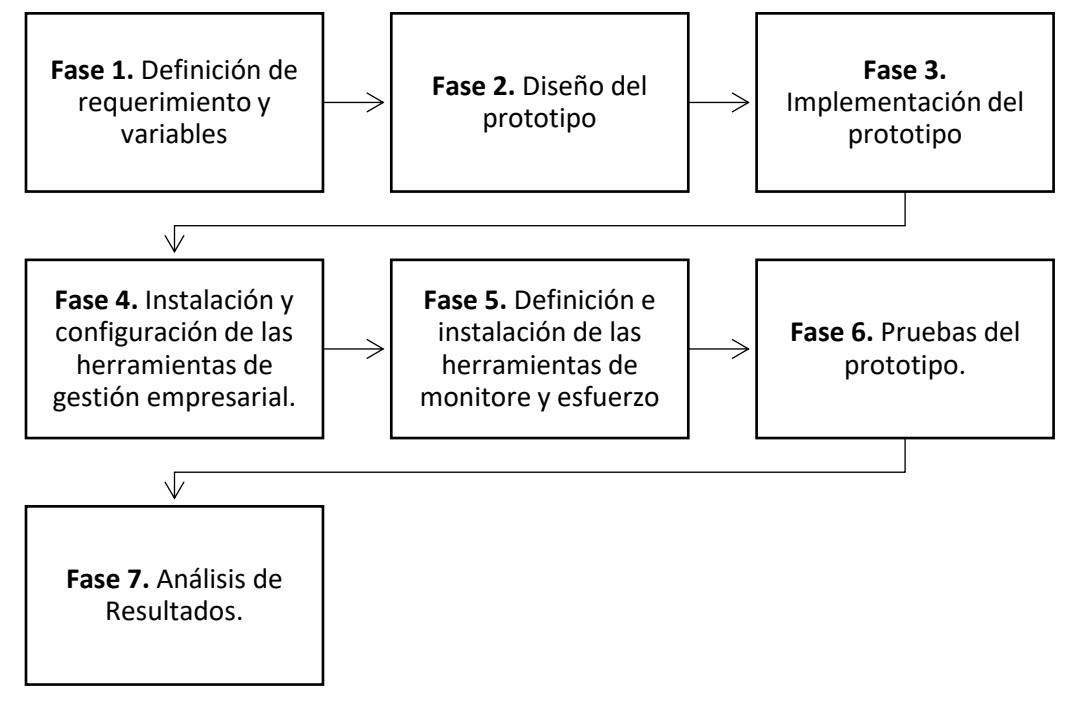

<span id="page-37-3"></span>**Figura 3: Fases del diseño Elaborado por: Los autores**

- **Fase 1. Definición de requerimiento y variables:** Se analizó la implementación de servicios online de las Pymes, se busca la reducción de costos para el despliegue de las herramientas de administración empresarial ERP y CMS mediante un prototipo de Hardware IoT.
- **Fase 2. Diseño del prototipo:** Se establece los siguientes elementos y características para el diseño del prototipo de micro servidores.
	- ➢ Raspberry PI
	- $\triangleright$  Tarjeta de memoria de 64 gb
	- ➢ Cable Ethernet Cat 6
	- ➢ Ventiladores
	- ➢ Cable de energía USB tipo c
	- ➢ Cable Ribbon.
	- ➢ Hub USB
	- $\triangleright$  Switch ethernet
	- $\triangleright$  Sensor de temperatura
	- ➢ Prototipo de rack en materia plastico
	- ➢ Router.

#### • **Fase 3. Implementación del prototipo.**

La implementación del prototipo se detalla en el Anexo II, siendo la base funcional técnica del prototipo; la instalación del sistema operativo Raspbian OS sobre la Raspberry PI.

# • **Fase 4. Instalación y configuración de las herramientas de gestión empresarial.**

Se realiza la instalación y configuración del software ODOO que actúa como un ERP, así como la instalación y configuración del CMS; como se detalla en los Anexos III, IV y V respectivamente.

• **Fase 5. Definición e instalación de las herramientas de monitoreo y esfuerzo.** Se establece el uso de herramientas de monitoreo y esfuerzo para obtener datos de sobrecarga, disponibilidad y rendimiento del prototipo de micro servidores. Por lo cual se utiliza Nagios para medir la disponibilidad del servidor web y sus servicios de ERP y CMS, con la herramienta Cacti para medir el rendimiento de los recursos hardware del prototipo, Smokeping para medir la fiabilidad del escenario de red, y finalmente se instala y configura JMeter para medir la sobrecarga del prototipo y sus servicios. Todo el escenario de red se implementa mediante el simulador gráfico de red GNS3, escenario sobre el cual se realiza las pruebas y mediciones de sobrecarga y esfuerzo que prototipo soporta para cumplir su función en las Pymes.

#### **Fase 6. Pruebas del prototipo.**

• Se realiza las pruebas de sobrecarga a las herramientas de administración empresarial, mediante el software JMeter y se obtienen los parámetros de rendimiento, fiabilidad del micro servidor implementado y mediante el uso de las herramientas Nagios, Cacti y Smokeping se obtiene los parámetros de disponibilidad. El detalle del proceso de las pruebas sobre el prototipo se detalla en el Anexo VI y VII.

#### • **Fase 7. Análisis de Resultados.**

Una vez recolectados los datos respecto a la disponibilidad de las herramientas de gestión empresarial y el rendimiento del micro servidor implementado. Se analiza e interpreta las gráficas obtenidas a partir de las herramientas de monitoreo. Verificando el funcionamiento del servidor y de sus respectivas herramientas de gestión empresarial.

#### **CAPITULO IV**

#### <span id="page-40-1"></span><span id="page-40-0"></span>**4. RESULTADO Y DISCUSIÓN**

El presente capítulo muestra la implementación de la investigación, los resultados y la discusión respectiva. Inicialmente se obtiene como resultado de un análisis comparativo bibliográfico, la mejor alternativa de hardware IoT de precio económico y su puesta en marcha. Se implementa el prototipo de micro servidor y se incluye el mismo en un ambiente de red simulado utilizando la herramienta GNS3, posteriormente se despliega sobre el micro servidor las herramientas de administración empresarial utilizando software libre para finalmente instalar las herramientas de esfuerzo y monitoreo para medir las características de disponibilidad de las aplicaciones y el rendimiento de recursos del micro servidor. El prototipo está compuesto por una tarjeta de desarrollo Raspberry PI que comanda el funcionamiento del sistema en general.

#### <span id="page-40-2"></span>**4.1. Prototipo de micro servidor con Hardware IoT implementado**

Como parte del primer objetivo planteado en la investigación, se obtiene a través de un análisis comparativo bibliográfico que; el hardware IoT sobre la cual implementar las herramientas y que presenta la mejor alternativa de bajo costo respecto a otras soluciones de hardware IoT como de servidores de torre, es la Rasberry PI como detallan las Tablas 1 y 2

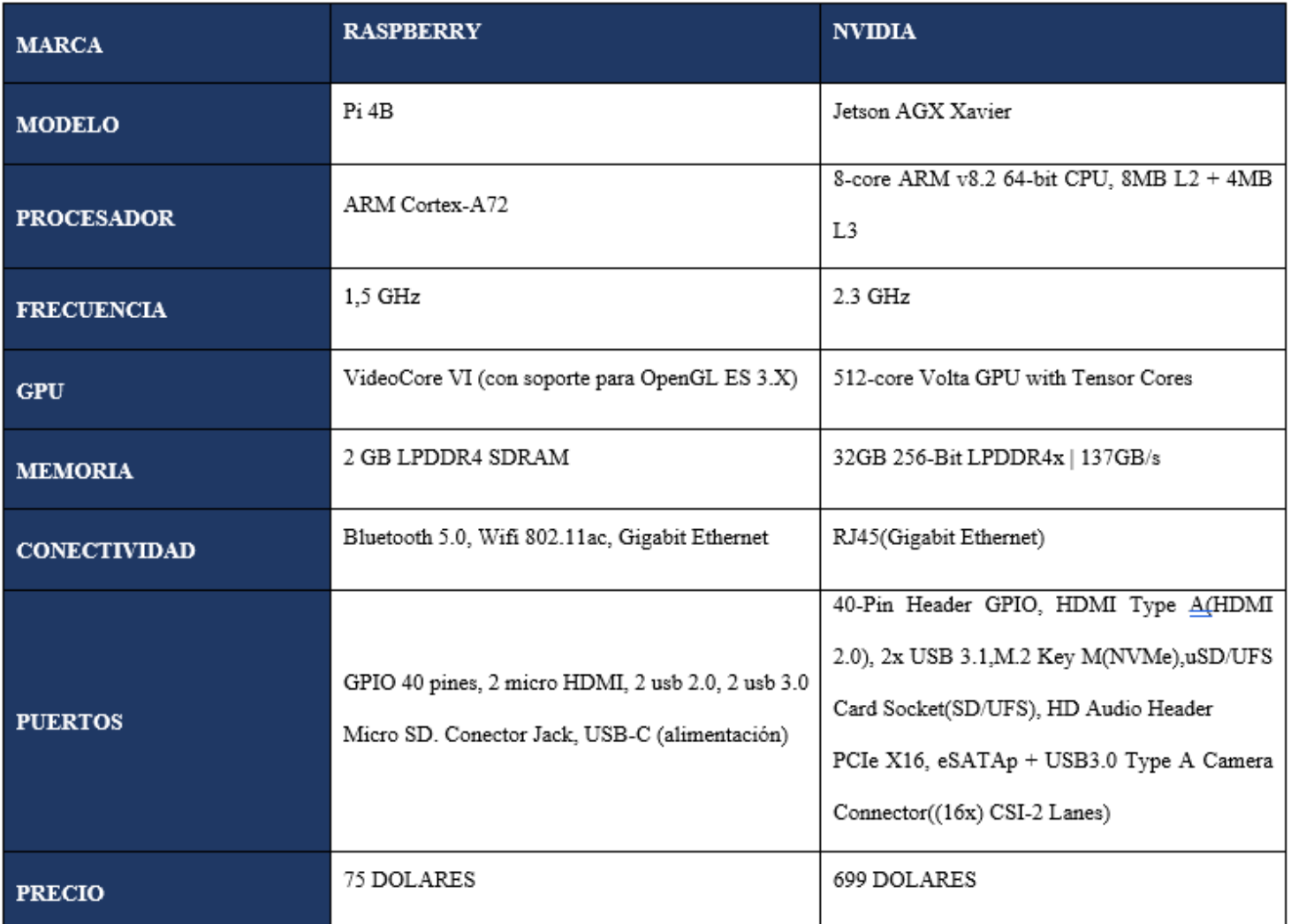

<span id="page-41-0"></span>**Tabla 1: Comparativa de Precios de Modelos IoT – Rasberry vs NVIDIA Elaborado por: Los autores**

<span id="page-42-0"></span>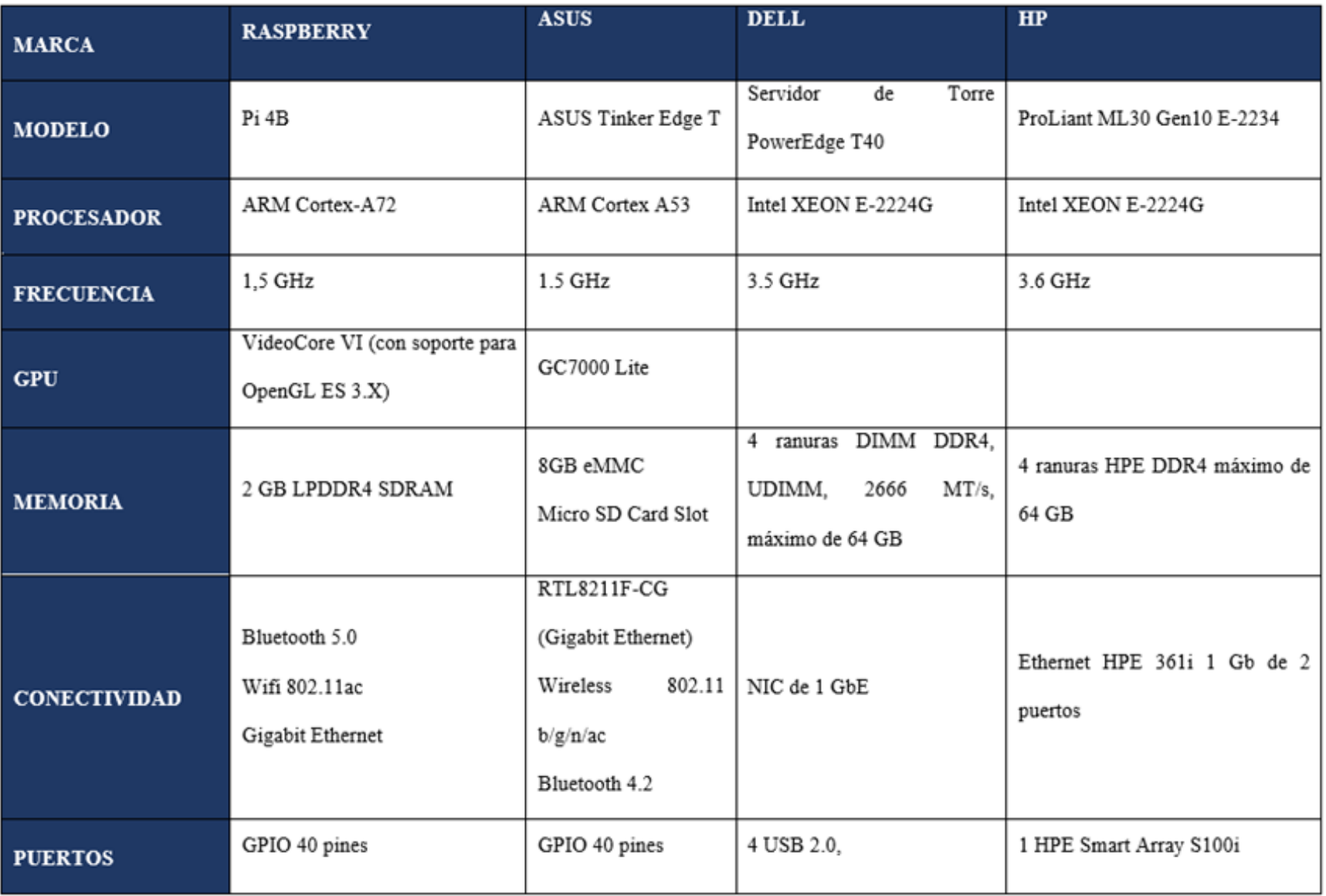

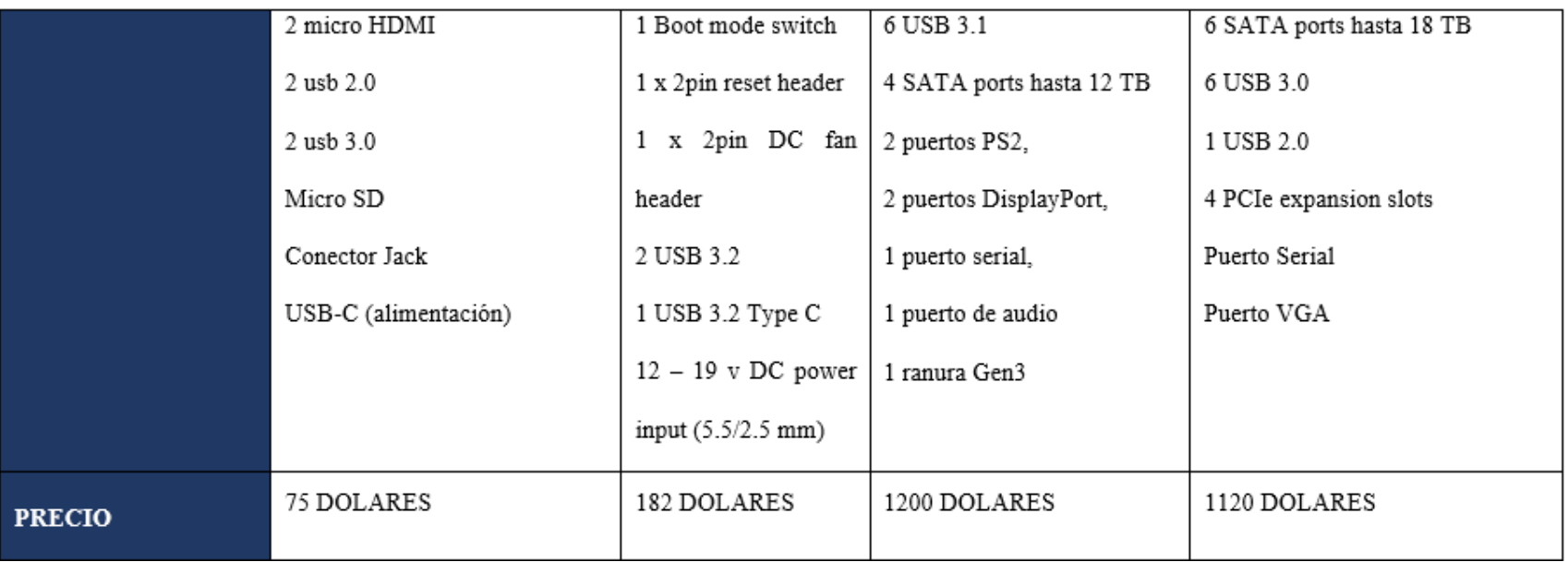

**Tabla 2: Comparativa de Precios - Rasberry vs Servidores Elaborado por: Los Autores**

En la figura 4, se muestra la arquitectura del prototipo implementado, usando la Rasberry PI, donde se visualiza el proceso de funcionamiento del mismo, partiendo desde el usuario final; hasta la Raspberry PI que actúa como servidor donde se encuentran desplegadas las herramientas de administración empresarial que pueden ser utilizados por un número ilimitado de clientes de las Pymes y de sus usuarios internos.

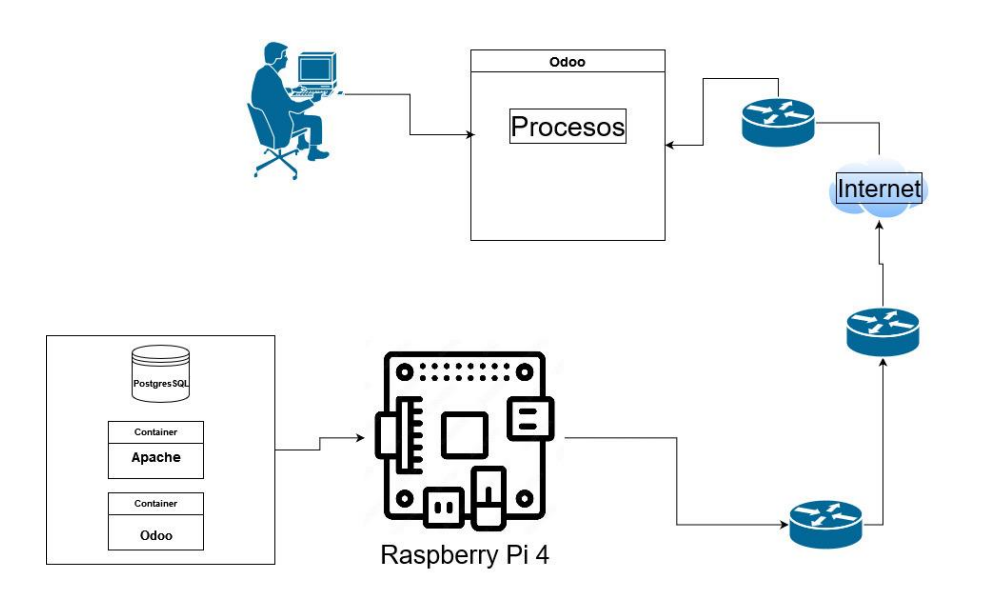

**Figura 4: Diagrama de arquitectura del prototipo Elaborado por: Los Autores**

<span id="page-44-0"></span>Basados en la arquitectura del prototipo, se realiza su implementación física tomando en cuenta las características de la Raspberry PI en términos de volumen, utilidad, exposición y cableado de red, se la ubica en una cubierta tipo rack para garantizar su uso y funcionalidad, tal como se muestra en la Figura 5

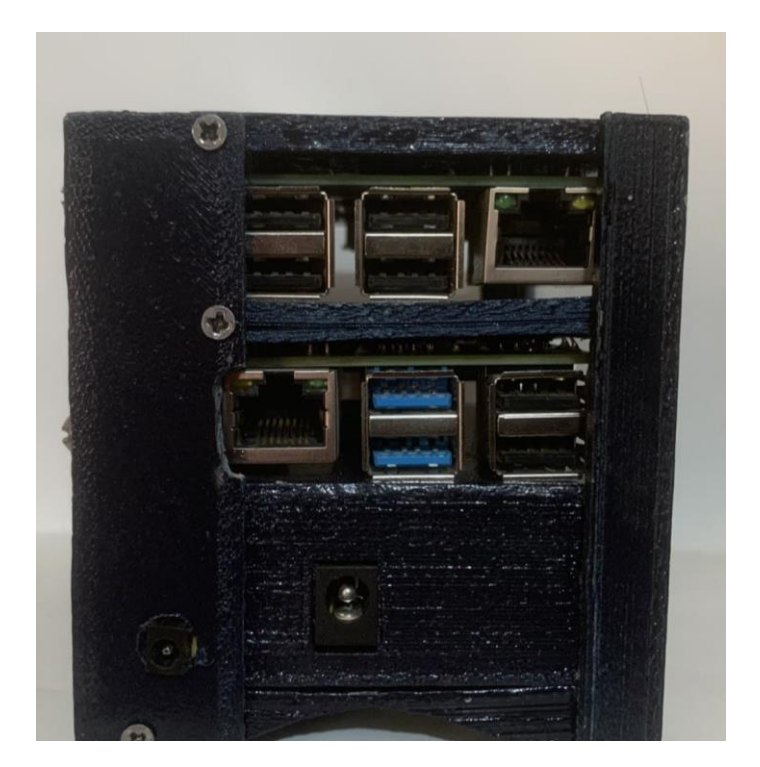

**Figura 5: Diseño final del prototipo de micro servidor Elaborado por: Los Autores**

<span id="page-45-1"></span>En la Figura 5 se muestra la implementación de un prototipo de micro servidor, con características básicas, similares a un servidor tipo torre en términos de escalabilidad y confiabilidad básicas, sobre el cual se instalaron las herramientas de gestión empresarial.

#### <span id="page-45-0"></span>**4.2. Despliegue de Herramientas de Gestión Empresarial con software libre**

Sobre el prototipo de micro servidor se instala y configura las herramientas de gestión empresarial ODOO ERP &CMS, las mismas que posteriormente nos sirvieron para la obtención de los resultados de la investigación.

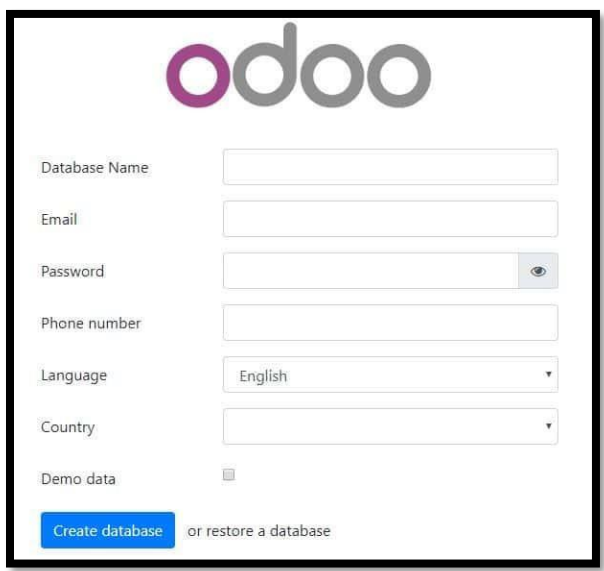

**Figura 6: Instalación de ODOO ERP / CMS Elaborado por: Los Autores**

<span id="page-46-2"></span>En la Figura 6, se muestra la herramienta de gestión empresarial, de software libre ODOO disponible para su uso y funcionamiento como un ERP.

#### <span id="page-46-0"></span>**4.3. Despliegue de herramientas software de monitoreo y esfuerzo.**

Para la evaluación de rendimiento, disponibilidad y fiabilidad se instala herramientas tales como: Cacti, Nagios y Smokeping respectivamente; y para la ejecutar la sobrecarga y configuración de peticiones concurrentes se utilizó herramientas software de estrés JMeter, obteniéndose valores cuantificables específicos sobre el estado de la red, el hardware (disco duro, temperatura, memoria RAM y uso de procesador) y software (servidor web). Ver Anexos III y IV.

#### <span id="page-46-1"></span>**4.4. Interpretación Resultados**

Culminada la implementación física del prototipo y una vez establecidas los valores de prueba como promedio bajo (5 usuarios a 25 peticiones), medio (25 usuarios a 50 peticiones), alto (50 usuarios a 100 peticiones), nos permitió determinar las características de sobrecarga de datos, disponibilidad y el rendimiento en la utilización de sus recursos y además se obtuvo resultados y datos referentes a los análisis siguientes:

- Análisis de disponibilidad de red
- Análisis de uso de memoria del micro servidor
- Análisis de temperatura del prototipo de micro servidor.
- Pruebas de rendimiento de CPU del micro servidor con rangos establecidos de usuarios y procesos.
- Pruebas de disponibilidad de herramientas software implementadas en el micro servidor.
- Análisis de estrés.

Los análisis expuestos son necesarios para demostrar la disponibilidad y rendimiento del prototipo.

#### **4.4.1. ANÁLISIS DE DISPONIBILIDAD DE SERVICIOS DE RED**

<span id="page-47-0"></span>Como resultado del análisis de disponibilidad de los servicios de red, se observa en la Figura 7 que en el micro servidor durante el periodo de prueba no mantiene una disponibilidad del 100% sino mantienen una disponibilidad del 94.29%, debido a fallas temporales en los servicios HTTP, PING y SSH.

<span id="page-47-2"></span>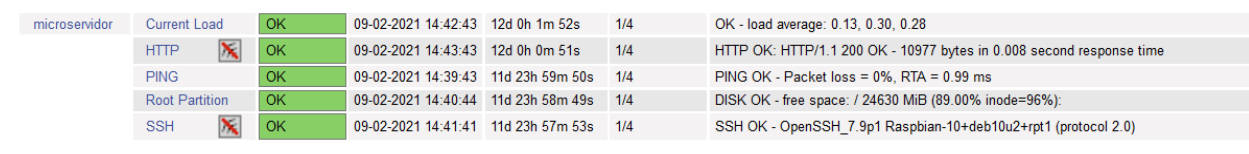

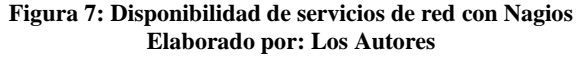

#### **4.4.2. ANÁLISIS DE USO DE MEMORIA DEL MICROSERVIDOR**

<span id="page-47-1"></span>Como resultado de este analisis durante el periodo de prueba, en la figura 8 se observa valores de uso de memoria entre 94.89 Mb y 186.94 Mb con un promedio de 100.10 Mb, representando respecto a la RAM asignada al micro servidor un 95.07% de disponibilidad.

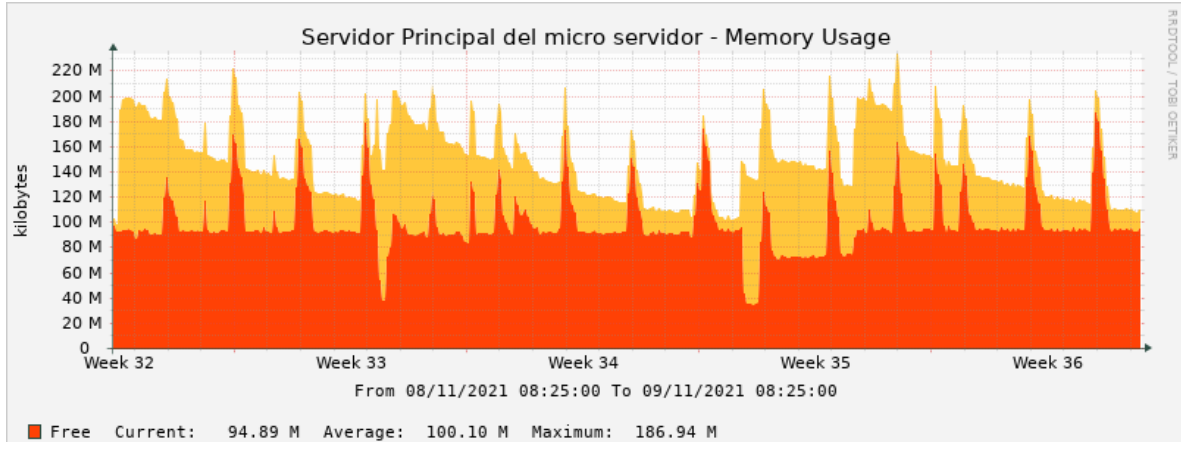

**Figura 8: Uso de memoria RAM del micro servidor Elaboras por: Los Autores**

# <span id="page-48-1"></span><span id="page-48-0"></span>**4.4.3. ANÁLISIS DE TEMPERATURA DEL PROTOTIPO DE MICRO SERVIDOR**

Para mantener el funcionamiento del prototipo de micro servidor, se ha realizado la medición de temperatura con respecto a los procesos que realiza el micro servidor, el cual se lo ha establecido con una media de 20 grados centígrados y un valor máximo de 24 grados centígrados, al realizarse una mayor cantidad de procesos por parte de los usuarios hacia el servicio proporcionado en el prototipo como se observa en la figura 9.

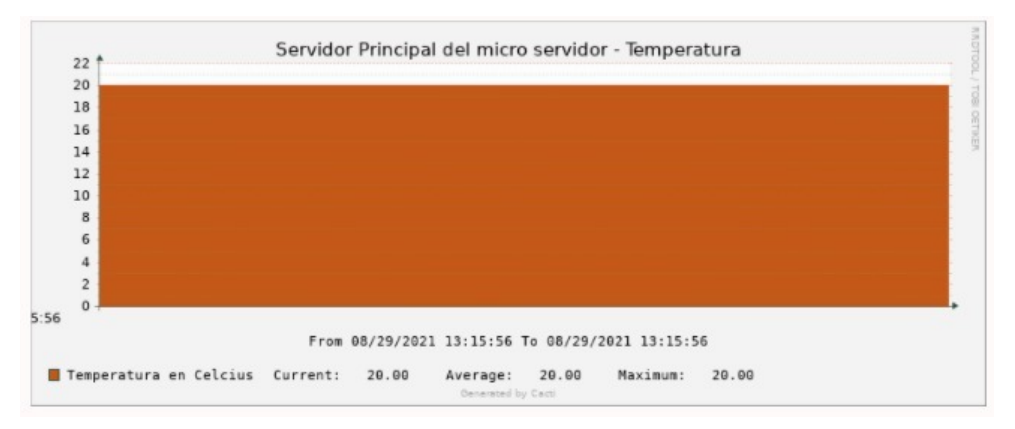

<span id="page-48-2"></span>**Figura 9: Métrica de temperatura del micro servidor Elaborado por: Los autores**

#### <span id="page-49-0"></span>**4.4.4. PRUEBAS DE RENDIMIENTO DE CPU DEL MICRO SERVIDOR CON RANGOS ESTABLECIDOS DE USUARIOS Y PROCESOS**

Como resultado del análisis realizado, se muestra en la tabla 3 el rango de diferentes usuarios y procesos en los cuales el consumo del procesador con un número de usuarios pequeño nos da un valor de 3.84%, con el rango medio de usuarios el valor de consumo de procesador es de 23.97 %; y con el rango alto de usuarios el porcentaje máximo de consumo de procesador es de 55.56 como se muestra en la Figura 10 y Tabla 3.

| Etiqueta                              | Muestras<br># | Media | Sin | <b>Max</b> | <b>Desviación</b><br>Estándar | ocesamiento<br>Consumo | Rendimiento | Kb/sec | KB/sec<br>Sent | ႕ီ<br>$\boldsymbol{\omega}$<br>ω<br>Media<br>ă | demorado<br>Tiempo |
|---------------------------------------|---------------|-------|-----|------------|-------------------------------|------------------------|-------------|--------|----------------|------------------------------------------------|--------------------|
| 5 usuarios<br><b>25 Procesos</b>      | 125           | 767   | 444 | 1615       | 183.93                        | 3.84%                  | 93.63%      | 110.22 | 1.69           | 17710                                          | 00:00:24           |
| 25 usuarios<br><b>50 Procesos</b>     | 1250          | 4794  | 381 | 17900      | 1729.94                       | 23.97 %                | 94.87%      | 88.7   | 1.36           | 17710                                          | 00:04:03           |
| 50 usuarios<br>100<br><b>Procesos</b> | 5000          | 11111 | 213 | 152807     | 2411.65                       | 55.56 %                | 95.62%      | 73.38  | 1.12           | 17163                                          | 00:19:05           |

**Tabla 3: Test de rendimiento Elaborado por: Los Autores**

<span id="page-49-1"></span>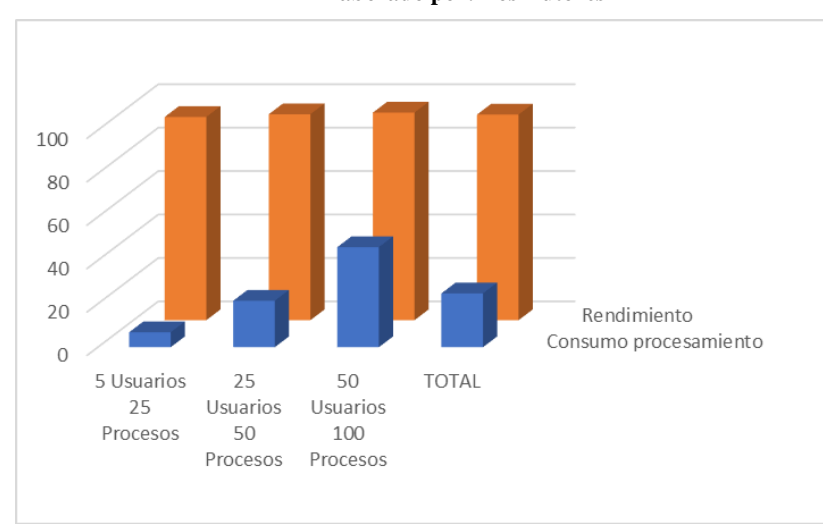

<span id="page-49-2"></span>**Figura 10: Prueba de Rendimiento de CPU del Micro Servidor Elaborado por: Los Autores**

0

#### <span id="page-50-0"></span>**4.4.5. PRUEBAS DE DISPONIBILIDAD DE HERRAMIENTAS SOFTWARE IMPLEMENTADAS EN EL MICRO SERVIDOR**

Teniendo con la carga mínima de usuarios, un resultado de consumo mínimo de procesador en el micro servidor, para esta prueba de disponibilidad de herramientas software, consideramos los rangos medio y alto de usuarios establecidos, para lo cual configuramos desde JMeter el acceso a tres páginas Inicio, Login e Información Empresa (Ver Anexo VI – configuración de JMeter), obteniendo los resultados siguientes que se muestran en la Figura 11 y la Tabla 4:

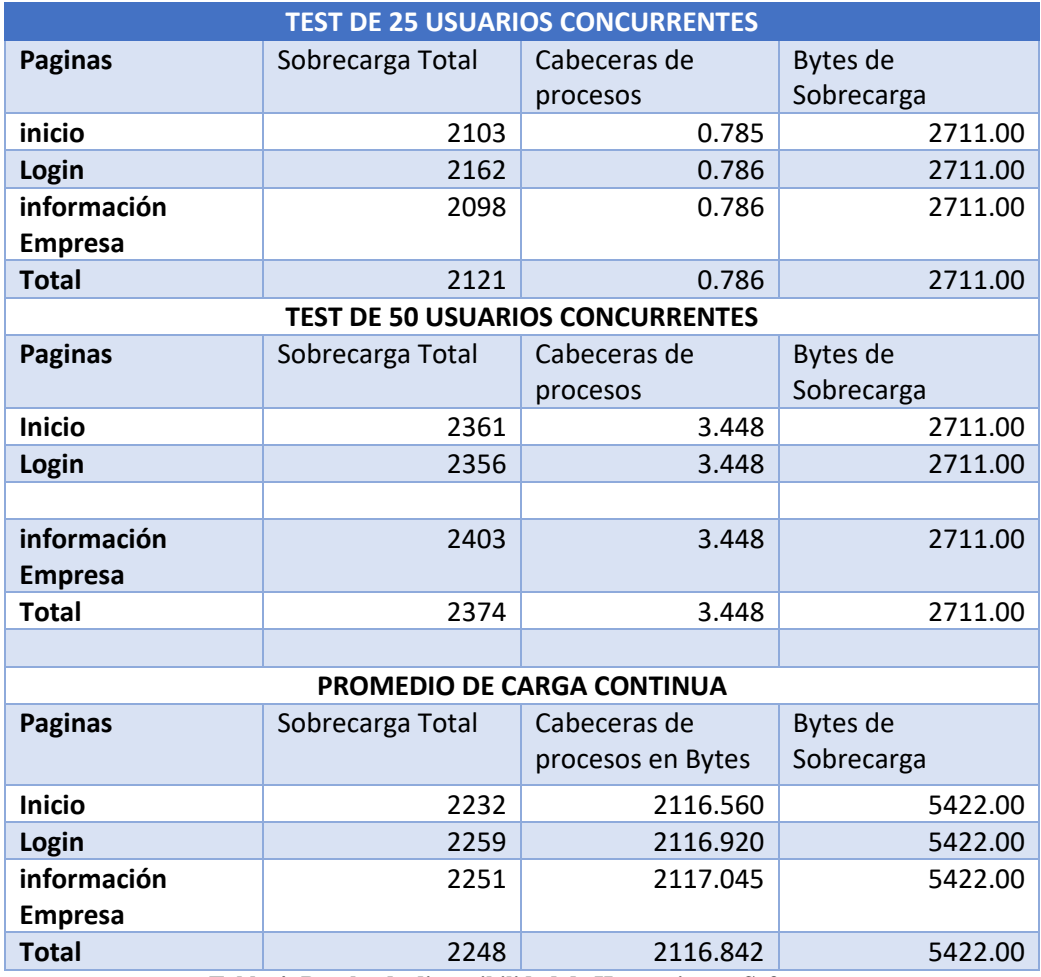

<span id="page-50-1"></span>**Tabla 4: Prueba de disponibilidad de Herramientas Software Elaborado por: Los Autores**

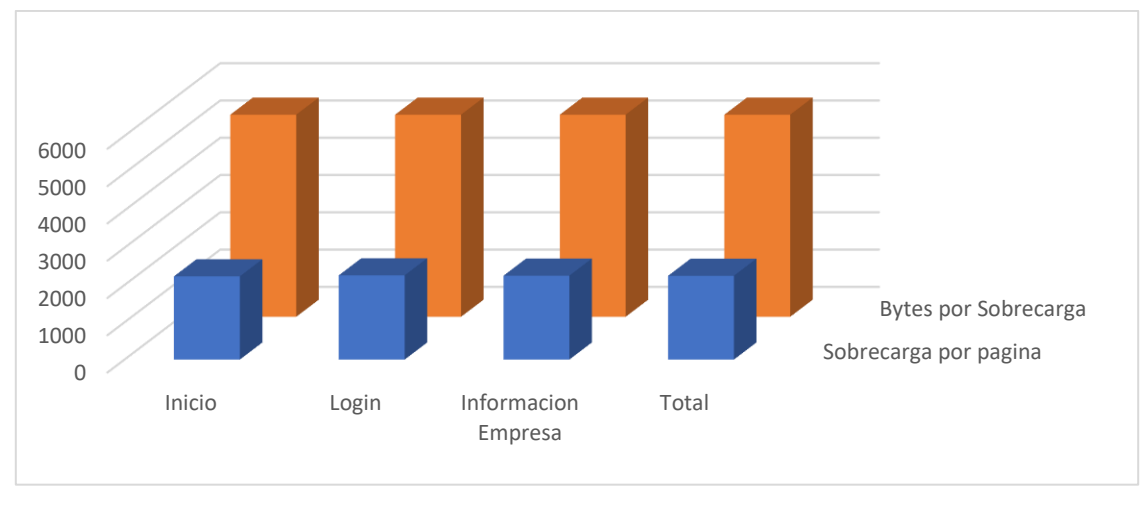

**Figura 11: Resultados prueba de disponibilidad de herramientas Software Elaborado por: Los Autores**

<span id="page-51-0"></span>La figura 11 muestra la cantidad de bytes de transferencia entre los procesos realizados para los usuarios definidos en un total de 2248, con relación de bytes transferidos a 5422.00 con una relación de 2.41 bytes por proceso.

## **4.4.6. ANÁLISIS DE ESTRÉS.**

<span id="page-52-0"></span>Para el correspondiente análisis de estrés, que permitió establecer la capacidad de peticiones máximas del prototipo, agregando a la configuración 10 usuarios más concurrentes de los 50 establecidos y obtenemos que el valor máximo de concurrencia es de 166 usuarios antes de que el servicio colapse, con un procesamiento de sobrecarga en solicitudes del 146.67% de la capacidad el cual soporta el prototipo, como se muestra en la Tabla 5 y la Figura 12

| <b>TOTAL.</b>                                      |                        |                   |      | <b>TOTAL, PROMEDI PROMEDI SOBRECARG</b> | <b>TIEMPO</b>  |  |  |  |
|----------------------------------------------------|------------------------|-------------------|------|-----------------------------------------|----------------|--|--|--|
|                                                    | <b>USUARIO PROCESO</b> | $\overline{O}$ DE | O DE | A DE                                    | <b>ESTIMAD</b> |  |  |  |
| S.                                                 |                        | <b>USUARIO</b>    |      | <b>PROCESO RENDIMIENT</b>               |                |  |  |  |
|                                                    |                        |                   |      |                                         |                |  |  |  |
| <b>166</b>                                         | 716                    | 11                | 39   | 146.67                                  | 00:08:12       |  |  |  |
| Toble 5. Mugatra promodias conorales de evolugaión |                        |                   |      |                                         |                |  |  |  |

**Tabla 5: Muestra promedios generales de evaluación Elaborado por: Los Autores**

<span id="page-52-1"></span>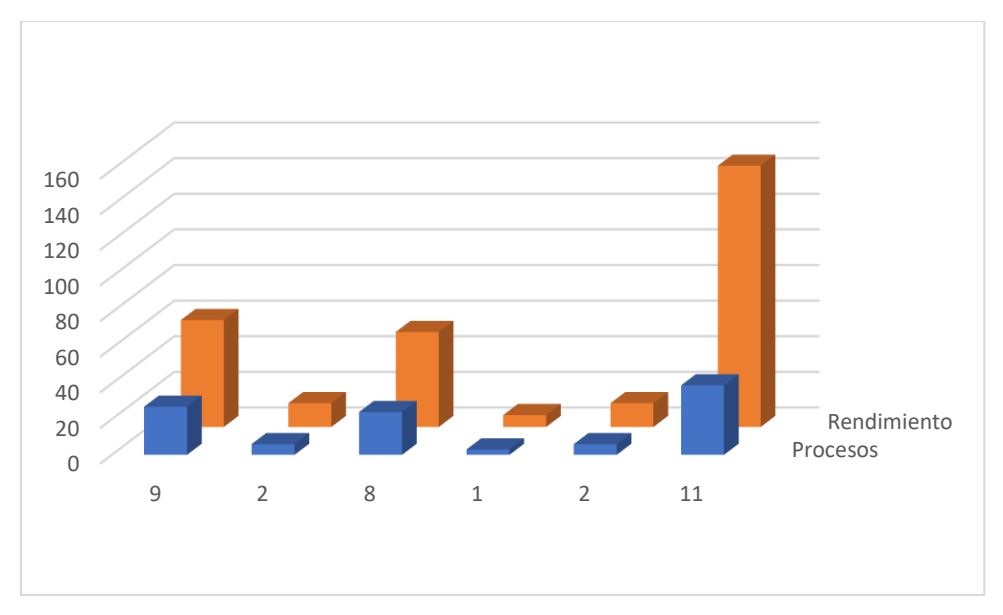

<span id="page-52-2"></span>**Figura 12: Prueba de estrés entre concurrencia media soportada del prototipo del micro servidor Elaborado por: Los Autores**

#### **CAPÍTULO V**

#### <span id="page-53-1"></span><span id="page-53-0"></span>**CONCLUSIONES**

- Se ha implementado un prototipo de micro servidor con características eficientes y económicas para el desempeño de herramientas de Gestión empresarial ERP, CMS y CRM para incorporar la automatización en las Pymes de la ciudad de Riobamba.
- La implementación del prototipo de micro servidor permite instalar de forma similar herramientas de gestión empresarial para Pymes, utilizando el mismo procedimiento que en un servidor de torre, de manera directa o remota, sin embargo, la escalabilidad tiene sus limitaciones propias de los recursos escalables del micro servidor implementado
- Se implementa ODOO como software principal para la gestión empresarial ya que esta tiene las características principales para la automatización, así como sus correspondientes herramientas para compartir información como, página web y la gestión correspondiente para administrar usuarios, clientes y empleados de la empresa, mostrando una eficiencia para las Pymes.
- Se concluye mediante las pruebas de rendimiento que el prototipo cumple con características de rendimiento y disponibilidad acordes a la demanda de usuarios para Pymes, pues la concurrencia máxima a las páginas web de las herramientas de gestión empresarial es de 166 peticiones concurrentes; y la respuesta de disponibilidad de red, temperatura, consumo de CPU son aceptables.
- Se concluye que este tipo de implementaciones y alternativas de hosting para Pymes es viable económicamente y sostenible técnicamente.

#### <span id="page-54-0"></span>**RECOMENDACIONES**

- Revisar los requerimientos previos de la empresa para el correspondiente despliegue del prototipo dentro de una Pyme para cumplir con las normas mínimas de la empresa y satisfacer tanto las necesidades de esta como de sus clientes y usuarios.
- Establecer solo las herramientas necesarias dentro del software ODOO para cumplir con los objetivos de la Pyme que va a desplegar el micro servidor, así reducirá el coste de mantenimiento y mejorar la automatización de la empresa sin la necesidad de sobrecargar prototipo de Hardware IoT.
- Realizar procesos de mantenimiento correspondientes como un equipo de cómputo más en la empresa mediante normalización utilizando la correspondiente auditoria informática para mejorar el rendimiento del prototipo desplegado en Pymes y su correcto funcionamiento.

#### <span id="page-55-0"></span>**BIBLIOGRAFÍA**

- Bonilla, F., Isaias, Salazar, T., Morales Escobar, Guajardo Muñoz, M., Tania , L., & Laines Alamina, C. (2016). IOT, EL INTERNET DE LAS COSAS Y LA INNOVACIÓN DE SUS. UANL School Of Business, FACPYA, México.
- Carrillo, M. V. (2021). Placa de Raspberry PI. Vida Científica Boletín Científico de la Escuela Preparatoria No. 4, 45-46.
- Coelho, F. (2011). Significado de Metodología. Obtenido de https://www.significados.com/metodologia/
- Corona, A. E. (2004). Protocolos TCP/IP de internet. Revista Digital Universitaria, 4.
- Gordana Gardašević, M. V. (2016). The IoT Architectural Framework, Desing Issues and Application Domains. Wireless Personal Comunications, 127-148.
- Jaun Jose Amor. Jesus Gonzales, Gregorio Robles, Israel Herraiz. (2005). Debian 3.1 (Sarge) como caso de estudio de medición del Software Libre: resultados preliminares. novatica.
- Labarca, A. (2017). La técnica de observación. Obtenido de http://eoepsabi.educa.aragon.es/descargas/G\_Recursos\_orientacion/g\_1\_atencion\_di versidad/g\_1\_2
- Neuman, J. (2015). The book of GNS3: build virtual network labs using Cisco, Juniper, and more. No Starch Press.
- Pavón González, Y. P. (2018). Experiencia de trabajo para la configuración del ERP Odoo en pequeños negocios. Caso de éxito en TostoneT. Ingeniare, 514-527.
- Toledo, N. (2018). Técnicas de Investigación Cualitativas y Cuantitativas. Universidad. México.
- Uribe, J. (2017). Metodología Cuantitativa. . Obtenido de http://www.ujaen.es/investiga/tics\_tfg/enfo\_cuanti.html.
- Villa, A. P. (2015). Curso de consultoría TIC. Gestión, Software ERP y CRM. Vigo, España: IT Campus Academy.
- Zaharoff, S. (Abril de 2014). IoT Agenda. Obtenido de https://internetofthingsagenda.techtarget.com/definition/microserver

# <span id="page-56-0"></span>**ANEXOS**

#### <span id="page-57-0"></span>**ANEXO I.**

**PROTOTIPOS DE PROYECTOS PARA SERVIDORES UTILIZANDO HARDWARE Y SOFTWARE LIBRE**

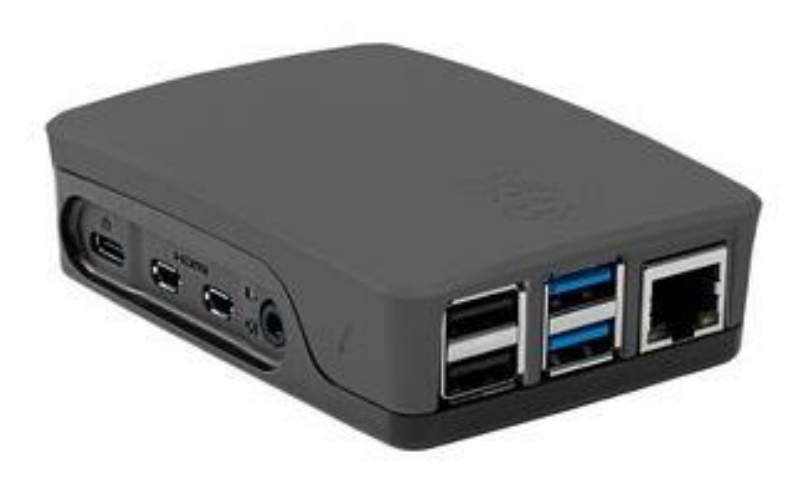

**Figura 13: Prototipo de micro servidor raspberry PI**

<span id="page-57-1"></span>**Fuente[: https://www.welectron.com/media/image/product/10899/md/raspberry-pi-4-official-kit-gray-black.jpg](https://www.welectron.com/media/image/product/10899/md/raspberry-pi-4-official-kit-gray-black.jpg)**

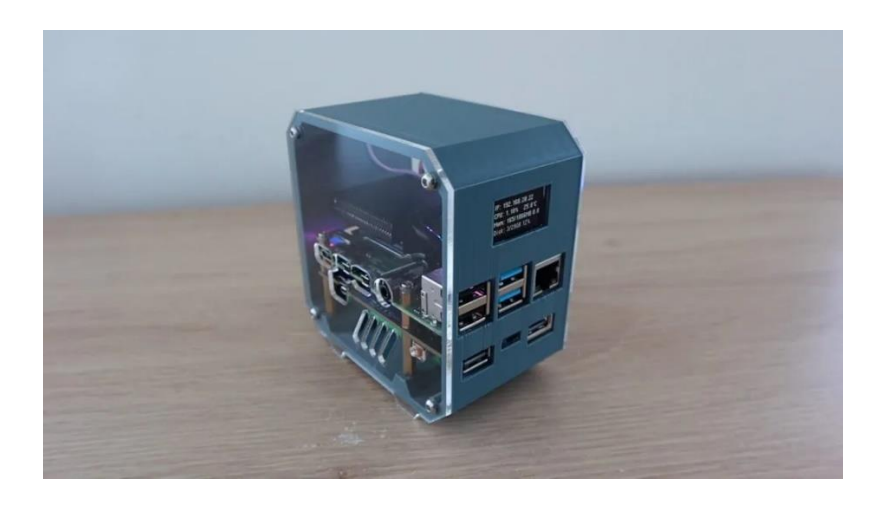

**Figura 14: Micro servidor DIY Life**

<span id="page-57-2"></span>**Fuente: [https://www.the-diy-life.com/wp-content/uploads/2021/06/Pi-Server-With-UPS-](https://www.the-diy-life.com/wp-content/uploads/2021/06/Pi-Server-With-UPS-1536x861.jpg?ezimgfmt=ng:webp/ngcb1)[1536x861.jpg?ezimgfmt=ng:webp/ngcb1](https://www.the-diy-life.com/wp-content/uploads/2021/06/Pi-Server-With-UPS-1536x861.jpg?ezimgfmt=ng:webp/ngcb1)**

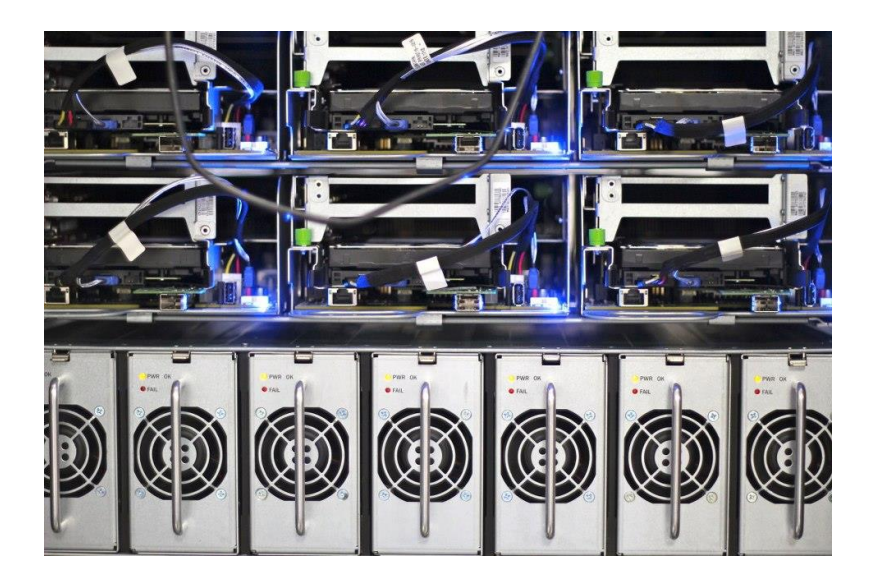

**Figura 15: Micro servidor Open Compute Project Fuente[: https://hipertextual.com/2013/02/open-compute-project-facebook/facebook-servidores-2](https://hipertextual.com/2013/02/open-compute-project-facebook/facebook-servidores-2)**

#### <span id="page-58-1"></span><span id="page-58-0"></span>**ANEXO II.**

# **INSTALACIÓN DE SISTEMA OPERATIVO EN EL PROTOTIPO DE MICRO SERVIDOR.**

<span id="page-58-2"></span>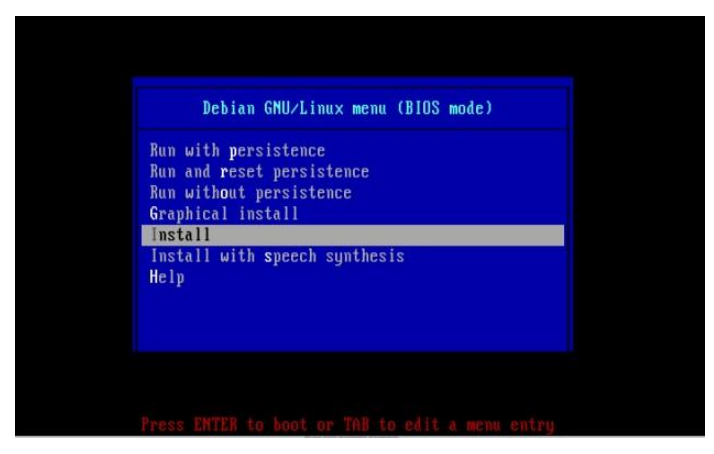

**Figura 16: Menú instalación del sistema operativo. Elaborado por: Los autores**

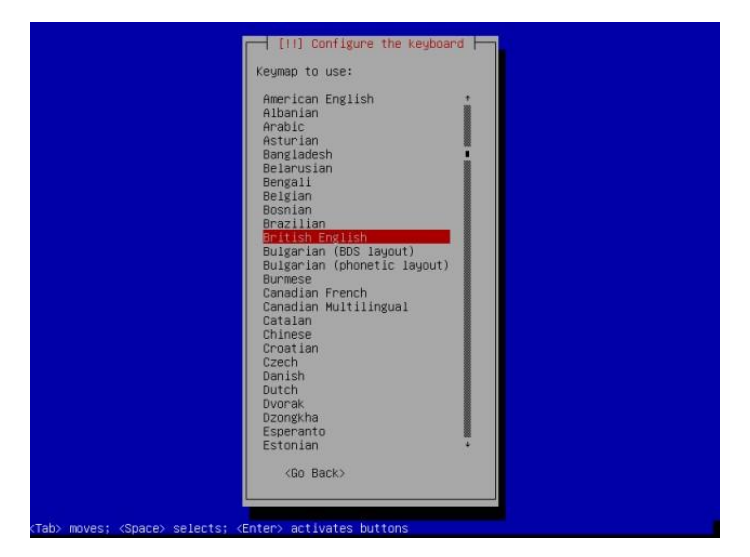

**Figura 17: Elección de idioma del teclado Elaborado por: Los autores**

<span id="page-59-0"></span>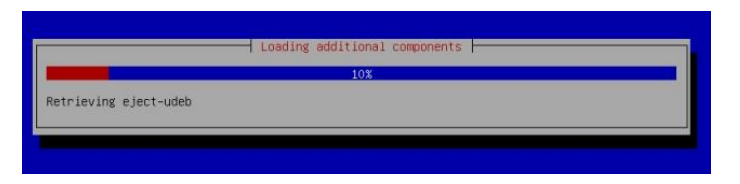

**Figura 18: Carga de componentes adicionales Elaborado por: los autores**

<span id="page-59-2"></span><span id="page-59-1"></span>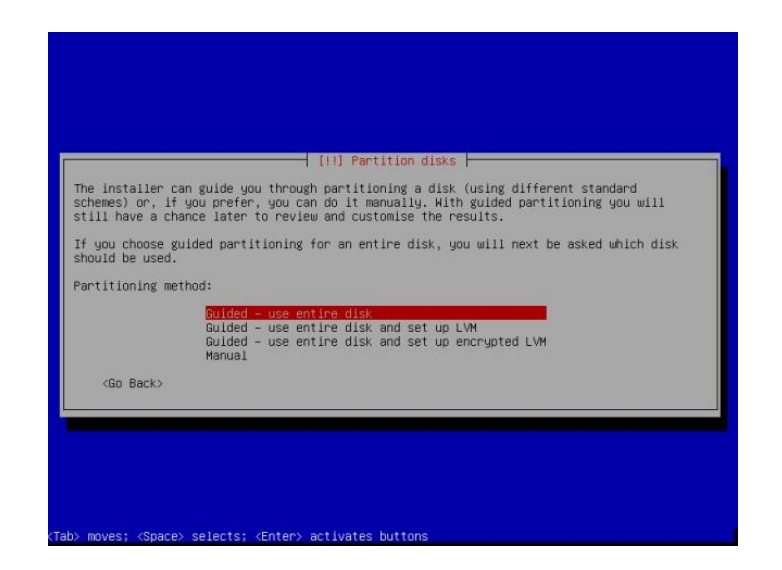

**Figura 19: Elección de partición de disco para instalación del sistema operativo Elaborado por: Los autores**

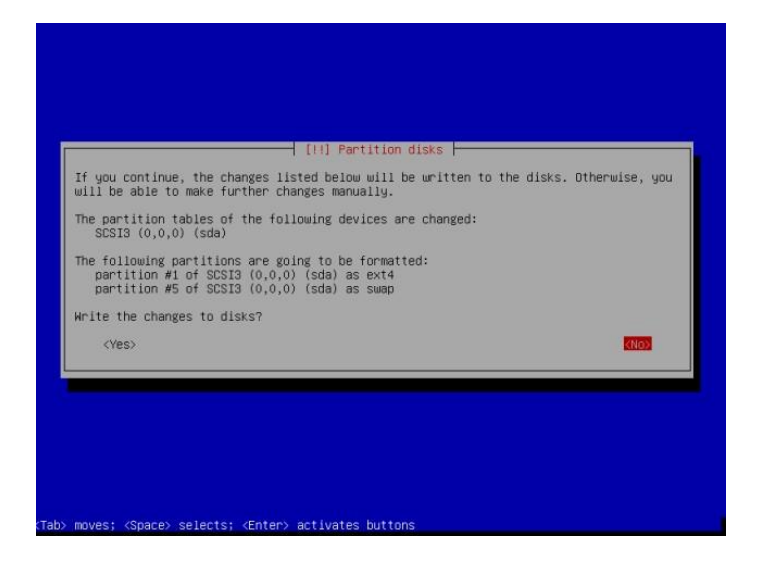

**Figura 20: Configuración del formato de archivos en el disco duro Elaborado por: Los autores**

<span id="page-60-1"></span><span id="page-60-0"></span>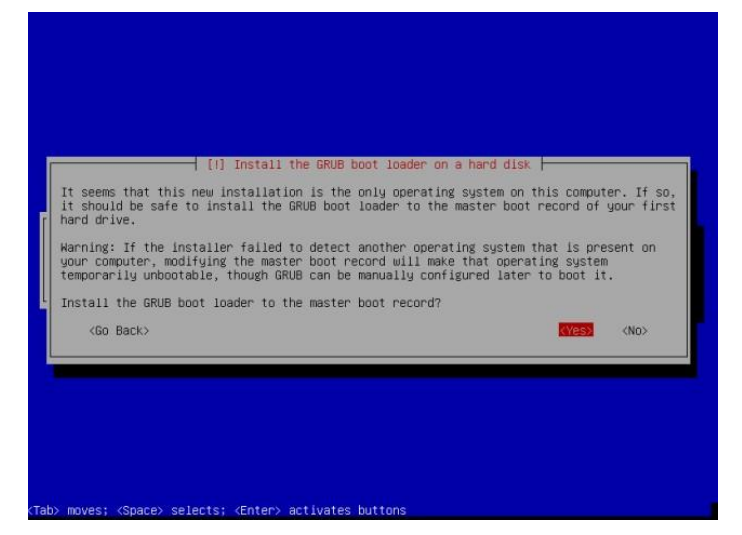

**Figura 21: Instalación de un menú de arranque del sistema operativo Elaborado por: Los autores**

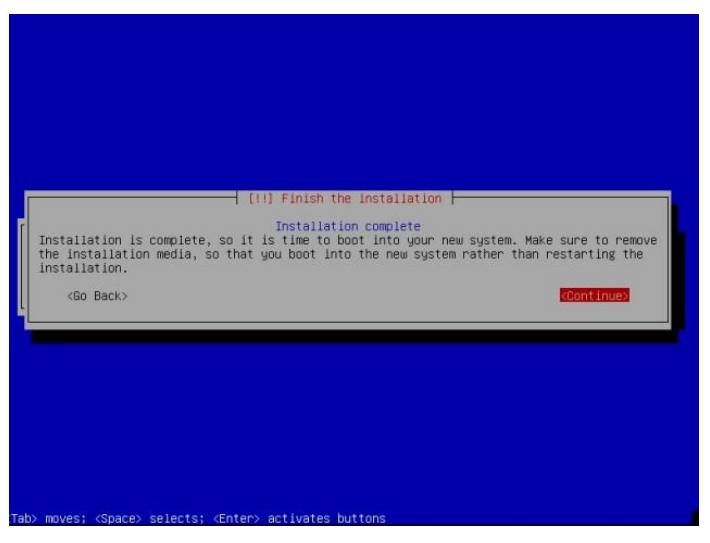

**Figura 22: Finalización de instalación de sistema operativo Elaborado por: Los autores**

<span id="page-61-1"></span>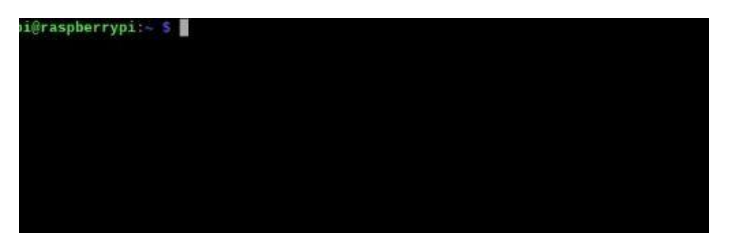

**Figura 23: Pantalla inicial Raspbian OS en modo terminal Elaborado por: Los autores**

#### <span id="page-61-2"></span><span id="page-61-0"></span>**ANEXO III.**

**INSTALACIÓN Y CONFIGURACIÓN DE HERRAMIENTAS DE ADMINISTRACIÓN EMPRESARIAL** 

<span id="page-61-3"></span>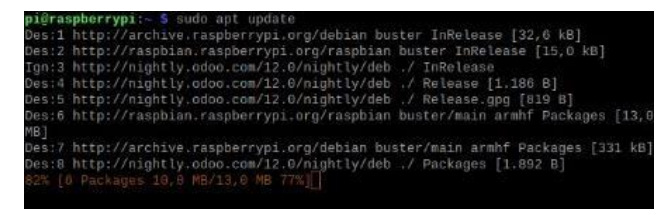

**Figura 24: Actualización de paquetes y complementos del sistema operativo Elaborado por: Los autores**

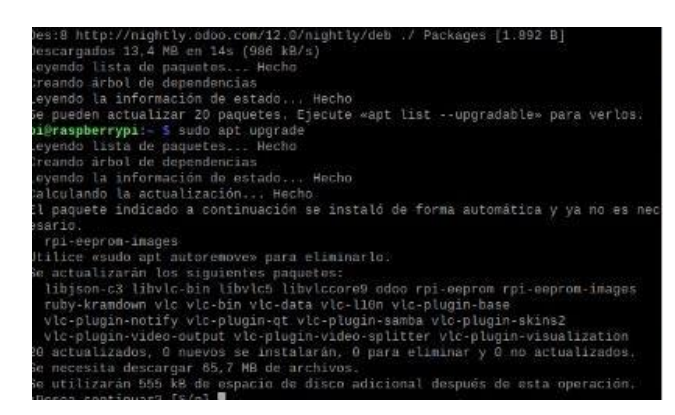

**Figura 25: Actualización de librerías del sistema operativo Elaborado por: Los autores**

<span id="page-62-1"></span><span id="page-62-0"></span>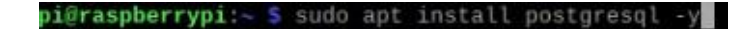

**Figura 26: Instalación base de datos PostgreSQL Elaborado por: Los autores**

(raspberrypi:- \$ wget -0 - https://nightly.odoo.com/odoo.key | apt-key add - && echo "deb http://nightly o.com/13.6/nightly/deb/ ./" >> /etc/apt/sources.list.d/odoo.list

<span id="page-62-3"></span><span id="page-62-2"></span>**Figura 27: Descarga de la herramienta de administración empresarial ODOO Elaborado por: Los autores**

raspberr VD1∶⊸ sudo apt update J.

> **Figura 28: Actualización de librerías Elaborado por: Los autores**

pi@raspberrypi:~ \$ sudo apt install odoo

<span id="page-62-4"></span>**Figura 29: Instalación de la herramienta de administración empresarial ODOO Elaborado por: Los autores**

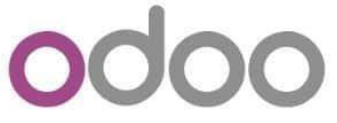

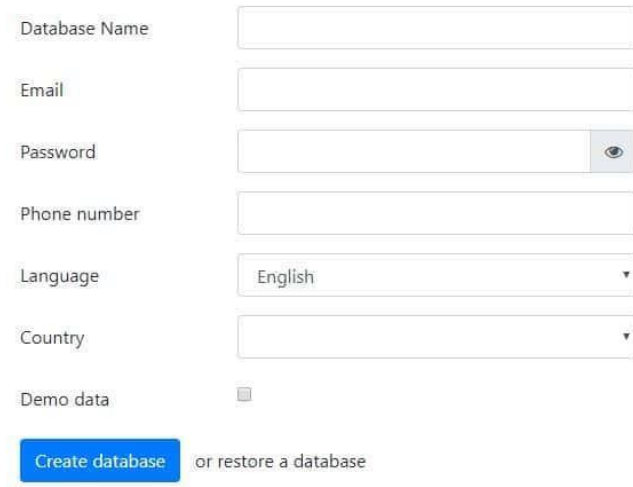

<span id="page-63-0"></span>**Figura 30: Interfaz inicial herramienta de administración empresarial ODOO Elaborado por: Los Autores**

| Aplicaciones<br>CRM<br>Sito with<br>Enterprise website builder<br>Siguamiento de clientes potenciales y<br>oportunudados policinais<br>marindo<br>milialado<br>Aprendo mão<br>Accessive max.<br>Inventorio<br>Código de barres<br>Gesterne sus actividables do visoli v lissilation<br>Use locketes du código de barras para<br>processe operationes logisticas<br>estata do<br>Aprovate mas<br><b>COMMERCIA</b><br>Acrescute main | Arrest House & Garrison<br>Y Filtros . Il Agripat por . * Filiyoritas .<br>Prosecto<br>Organico y programe sus proyectos:<br>Acensos más<br>Factureción<br>Factures's pages.<br>herebal has the<br>Aprenda más | ×<br>G<br>$-10$<br>1.50 / 50<br>Parkis de horas<br>handación del parte de tiempo y vista de<br>o<br>ruy Fes<br><b>Visual</b><br>Arresto only<br>Contehilidad<br>Gestioner is contabilidad financiera y<br>⋿<br>anni fico |
|----------------------------------------------------------------------------------------------------|----------------------------------------------------------------------------------------------------|----------------------------------------------------------------------------------------------------|
|                                                                                                    |                                                                                                    |                                                                                                    |
|                                                                                                    |                                                                                                    |                                                                                                    |
|                                                                                                    |                                                                                                    |                                                                                                    |
|                                                                                                    |                                                                                                    | kauko<br>Acresda más                                                                                                    |
| MRP II<br><b>Fabricackist</b><br>Fabricar Drosses: & Listas do Malocules.<br>Ordenss de todago, planficación informas.<br>do stock<br><b>TO</b><br>Aprenda más<br><b>Chanks</b><br>Agreedia más                                                                                                    | Gestión del ciclo de vida del producto (<br>Gostona: las federas do cardios de<br>insenieria en implicitos, infos de materiales.<br>wisster.<br><b>Actualize</b><br>Accordia más                               | Catidad<br>Controlo la calidad de sus preductos<br>$\sim$<br><b>Vauna</b><br>Aprenda más                                                                                                    |
| Studio<br><b>Uventure</b><br>Da presignative a listuras<br>Creo y parametro poi aplicacentes Otho-<br>ministo<br>khuwa<br>Aprenda más<br>Aprenda nião                                                                                                    | Parks de venta<br>Tated POS shops and restaurants<br>e pi<br>Accorda más                                                                                                    | Notes<br>Organico su fratujo con recontatonos.<br>$\Rightarrow$<br>Aprenda más                                                                                                    |
| Converso electrónico<br>Compre<br>Ordenos de comora. Teñacimos y acuerdos.<br>Venda sus productos celma<br>−<br>Aprenda mas<br>Azeemba max                                                                                                    | Helnderik'<br>Sequeneesto a tickets do socionic<br>Accessive man                                                                                                    | Empleados<br>Cantralios la información de los emplaadus.<br>a<br>$\alpha$<br>Acontecta mala                                                                                                    |

<span id="page-63-1"></span>**Figura 31: Interfaz principal herramienta de administración empresarial ODOO Elaborado por: Los Autores**

# <span id="page-64-0"></span>**ANEXO IV. INSTALACIÓN DE MÓDULOS DE LA HERRAMIENTA DE ADMINISTRACIÓN EMPRESARIAL ODOO.**

• En nuestra interfaz principal por defecto el software ODOO viene con sugerencias de módulos que podemos instalar.

| 3 Adicaciones - Odon                                                                                                    |                                                                                                    |                                                                                                    | $\theta = \times$<br><b>Service</b>                                                                  |
|----------------------------------------------------------------------------------------------------|----------------------------------------------------------------------------------------------------|----------------------------------------------------------------------------------------------------|----------------------------------------------------------------------------------------------------|
| ം ദ                                                                                                    | 8 1864202.14/web#action=358model=icmodule.module@view.type=kanban&cids=8menu.id=5                                             |                                                                                                    | n.<br>$\Theta$<br>$\bullet$<br>n<br>$=$                                                              |
| Commercial Care (Commercial Care of the Automobile Commercial Care Care Care # Concernation St., 2009) Done Deep. C. Astrology Oder (Cham de manutors (C) CARTERAS UNITED |                                                                                                    |                                                                                                    | 30 Closs mayadow                                                                                     |
| <b>Aplicaciones</b><br>Aplicaciones                                                                                                    |                                                                                                    |                                                                                                    | Administrator<br>$\bullet$ $\circ$                                                                   |
| Aplicaciones                                                                                                    |                                                                                                    | Aplicaciones at Búsqueda                                                                                                    | Ġ                                                                                                    |
|                                                                                                    |                                                                                                    | T Filtros + E Agrupar por + ★ Favoritos +                                                                                                    | $1.51/51$ <<br>E                                                                                     |
| CRM<br>Sequimiento de clientes potenciales y<br>oportunidades próximas<br>retaindo<br>Aprenda más                                                                         | Sitio web<br>Enterprise website builder<br>instalado<br>Apronda más                                                           | Provecto<br>Organico y programe sus provectos<br>costatant<br>Aprenda más                                                                                                  | Parkes de horas<br>Validación del parte de tiempo y vista de<br>Azrenda misi                         |
| rwenterio<br>Gestione sus actividades de stock y logistica<br>còsiston<br>Aprenda reão                                                                                    | Código de barras<br>Use loctores de códico de barras para<br>procesar coeraciones logisticas<br><b>Chanton</b><br>Aprenda mis | Facturación<br>Facturas y pagos<br>š<br>césaints<br>Aprenda mão                                                                                                    | Contabilidad<br>Gestioner la contabilidad financiera v<br>≡<br>analitica.<br>Achadoa<br>Agrenda ruis |
| Enbricación<br>abricar Ordenes & Listas de Materiales<br><b>version</b><br>Accrecia más                                                                                   | MRP II<br>Ordenes de trabajo, planificación, informos<br>de inventario<br><b>COMO</b><br>Azerata ruk                          | Gestión del ciclo de vida del producto {<br>Gestionar las órdenos de carribios de<br>ingenieria en productos. Islas de materiales<br>y rutes.<br>Actualizar<br>Aprenda mão | Calidad<br>Controle la calidad de sus productos<br><b>Achievies</b><br>Azerata ruk.                  |
| Ventes<br>De colinaciones a facturas<br>retaindo<br>Aprenda más                                                                                                    | Studio<br>Cree y personalice sus aplicaciones Odoo<br><b>Chaid</b> A<br>Agrenda más                                           | Punto do vonta<br>Interfac de PdV arràgable para usuarios para<br>lendes y restaurantes.<br><b>HERE</b><br>Aprenda más                                                     | Notas<br>Organico su Irabaio con recordalorios.<br>installado<br>Agrenda rulo                        |
| Comercio electrónico<br>Venda sus productos online<br>retaindo<br>Annoncia reás                                                                                           | Comora<br>Ordenes de compra, licitaciones y acuerdos.<br>Aprenda más                                                          | Avuda<br>Sequimiento a tickets de soporte<br><b>Chairman</b><br>Annoncia más                                                                                               | Emploados<br>Centralios la información de los empleados<br>mstalado<br>Aprenda más                   |
| Asistencias<br>Segumento a asistencias de empleados<br>œ<br>Aprenda reãs                                                                                                  | Processo de Selección<br>Seguimiento al fluio de reclutamiento<br>Agrenda rule                                                | Gardon<br>Enviar, validar y refacturar los gastos de los<br>remolender.<br>Installation<br>Aprenda más                                                                     | Tableson<br>Cree sus propios tableros<br>información del módulo                                      |

**Figura 32: Interfaz principal módulos software ODOO Elaborado por: los autores**

<span id="page-64-1"></span>• Para la investigación se utilizaron los módulos básicos para una Pyme tal como lo vemos en la siguiente imagen.

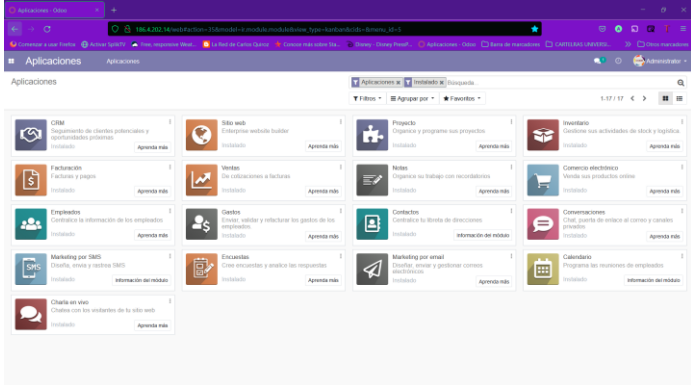

<span id="page-64-2"></span>**Figura 33: Módulos instalados ODOO Elaborado por: Los autores**

# <span id="page-65-0"></span>**ANEXO V. INSTALACIÓN DE LAS HERRAMIENTAS DE MONITOREO Y ESFUERZO.**

#### <span id="page-65-1"></span>• **Instalación software Nagios**

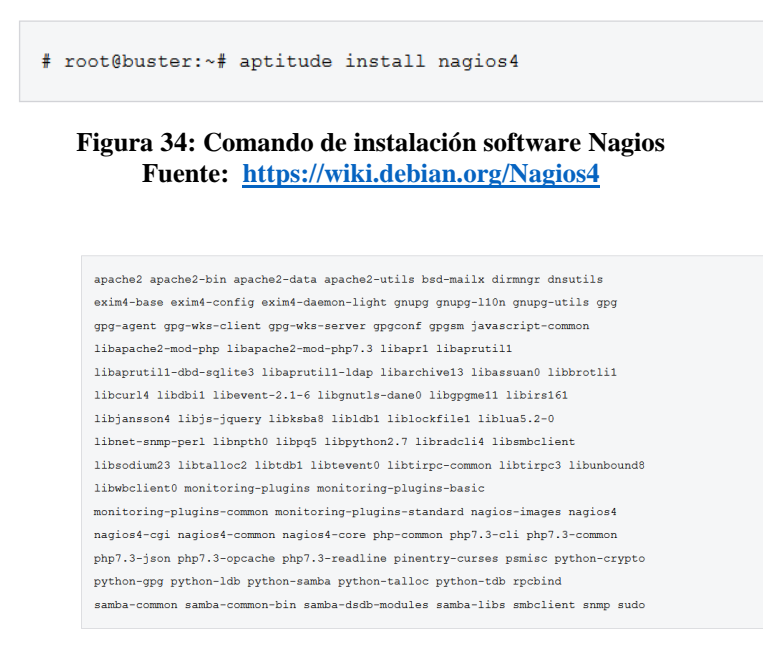

**Figura 35: Dependencias para funcionamiento de Nagios Fuente: <https://wiki.debian.org/Nagios4>**

<span id="page-65-2"></span>• **Instalación software Cacti** 

sudo apt install cacti cacti-spine

**Figura 36: Comando de instalación del software Cacti**

<span id="page-65-3"></span>**FUENTE[: https://www.howtoforge.com/tutorial/how-to-install-cacti-snmp-monitoring-tool-on-debian-10/](https://www.howtoforge.com/tutorial/how-to-install-cacti-snmp-monitoring-tool-on-debian-10/)**

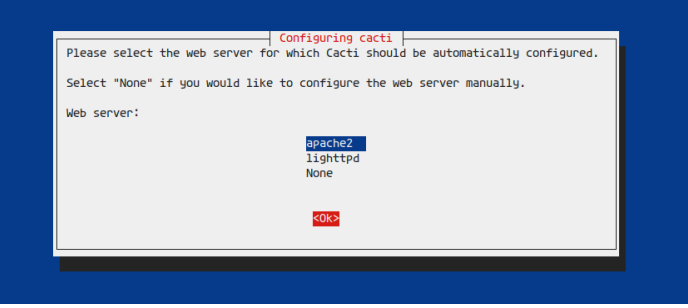

<span id="page-65-4"></span>**Figura 37: Configuración de servicio web apache para Cacti Fuente: [https://www.howtoforge.com/images/how\\_to\\_install\\_cacti\\_on\\_debian\\_10/big/4.png](https://www.howtoforge.com/images/how_to_install_cacti_on_debian_10/big/4.png)**

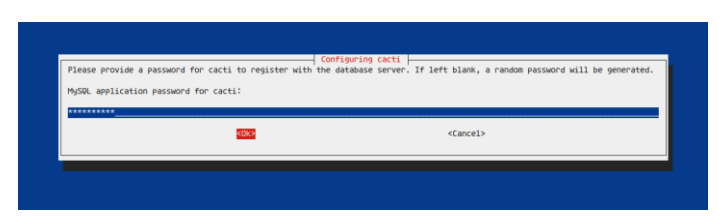

<span id="page-66-0"></span>**Figura 38: Asignación de contraseña de base de datos para software Cacti Fuente: [https://www.howtoforge.com/images/how\\_to\\_install\\_cacti\\_on\\_debian\\_10/big/6.png](https://www.howtoforge.com/images/how_to_install_cacti_on_debian_10/big/6.png)**

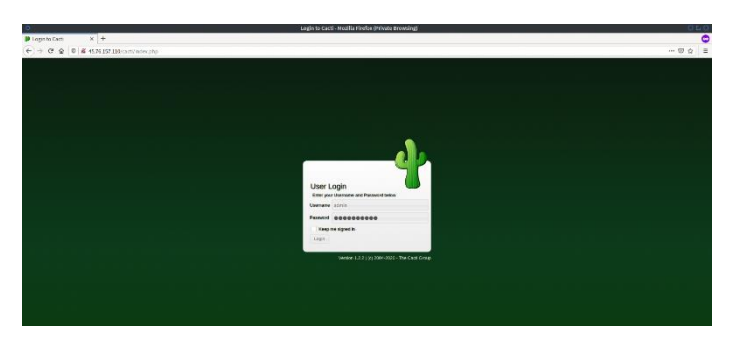

<span id="page-66-1"></span>**Figura 39: Interfaz de inicio de sesión del software Cacti Fuente: [https://www.howtoforge.com/images/how\\_to\\_install\\_cacti\\_on\\_debian\\_10/big/8.png](https://www.howtoforge.com/images/how_to_install_cacti_on_debian_10/big/8.png)**

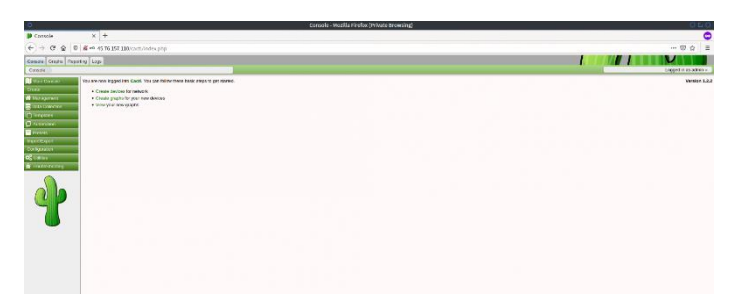

**Figura 40: Interfaz principal software Cacti**

<span id="page-66-2"></span>**Fuente: [https://www.howtoforge.com/images/how\\_to\\_install\\_cacti\\_on\\_debian\\_10/big/9.png](https://www.howtoforge.com/images/how_to_install_cacti_on_debian_10/big/9.png)**

#### • **Instalación del software SMOKEPING**

<span id="page-66-3"></span>apt install smokeping curl libauthen-radius-perl libnet-ldap-perl libnet-dns-perl libio-socket-ssl-perl libnet-telnet-perl libsocket6-perl libio-socket-inet6-perl apache2

**Figura 41: Comandos de instalación y descarga de paquetes del software Smokeping Fuente[: https://blog.ichasco.com/instalacion-y-configuracion-de-smokeping/](https://blog.ichasco.com/instalacion-y-configuracion-de-smokeping/)**

• **Instalación del software JMeter**

| · Distributed Tes<br>$\frac{1}{\sqrt{2}}$ > Este equipo > Música ><br>C Buscar en Música<br>• Recording Test<br>4 - - - 4<br>$v$ 0<br>· JUnit Sampler<br>· Access Log Sam<br>$\mathbb{H}$ +<br>Organizar =<br>Nueva carpeta<br>$\bullet$<br>• Extending JMet<br>Nú., Titulo<br>Intérpretes colabo Albe<br>Novelsee<br>> Confident<br>Flashintegro<br>$ightharpoonup$ Este equipo<br>Community<br>MEmu Music<br><b>L</b> Descargas<br>· Issue Tracking<br>$\,$<br>· Security<br>> N Documentos<br>· Mailing Lists<br><b>Exceltorio</b><br>$\,$<br>· Source Reposit<br>· Building and Co<br>> WI Imágenes<br>· Project info at<br>> h Misica<br>• Contributors<br>> Chietos 3D<br><b>N</b> Videos<br>$\mathcal{L}_{\mathcal{L}}$<br>Foundation<br>> La Disco local (Ci) V <<br>· The Apache Sof<br>Nombre: apache-jmeter-5.4.1 sec.zip<br>$\sim$<br>(ASF)<br>· Get Involved in<br>Tipo: Archivo WinRAR ZIP (*.zip)<br>$\sim$<br>· Sponsorship<br>• Thanks | Tutorials<br>Caardar como |  | Anache IMeter $5/1$ (Reg. | <b>APACHE</b><br><b>COTTENED FOLISTICS</b> | <b>APACHE</b><br><b>JMeter</b> |
|----------------------------------------------------------------------------------------------------|---------------------------|--|---------------------------|--------------------------------------------|--------------------------------|
|                                                                                                    |                           |  |                           |                                            |                                |
|                                                                                                    |                           |  |                           |                                            |                                |
|                                                                                                    |                           |  |                           |                                            |                                |
|                                                                                                    |                           |  |                           |                                            |                                |
|                                                                                                    | A Ocultar carpetas        |  | Cancelar<br>Guardar       |                                            |                                |

**Figura 42: Descarga de archivo "source" de JMeter Elaborado por:** Los autores

<span id="page-67-0"></span>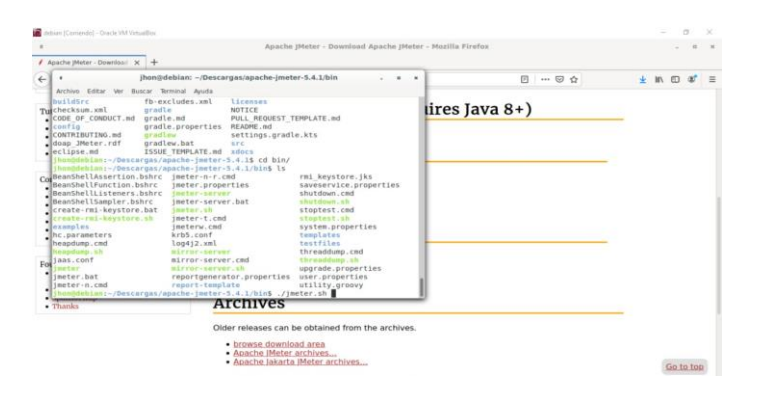

<span id="page-67-1"></span>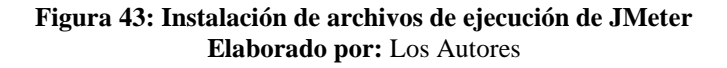

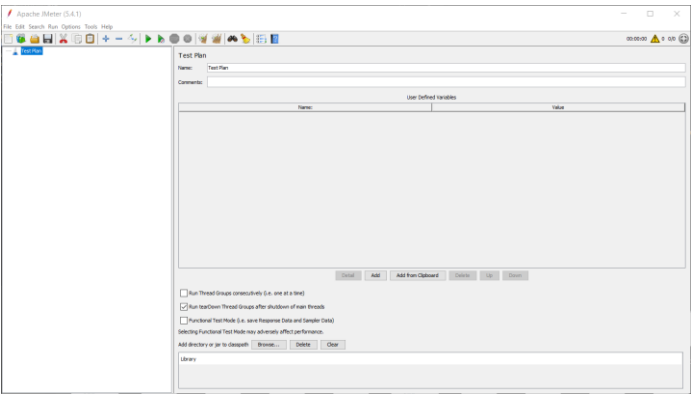

<span id="page-67-2"></span>**Figura 44: Interfaz principal JMeter Elaborado por**: Los autores

#### <span id="page-68-0"></span>**ANEXO VI.**

# **PRUEBAS DE RENDIMIENTO Y FIABILIDAD CON LA UTILIZACIÓN DE LA HERRAMIENTA DE SOFTWARE JMETER**

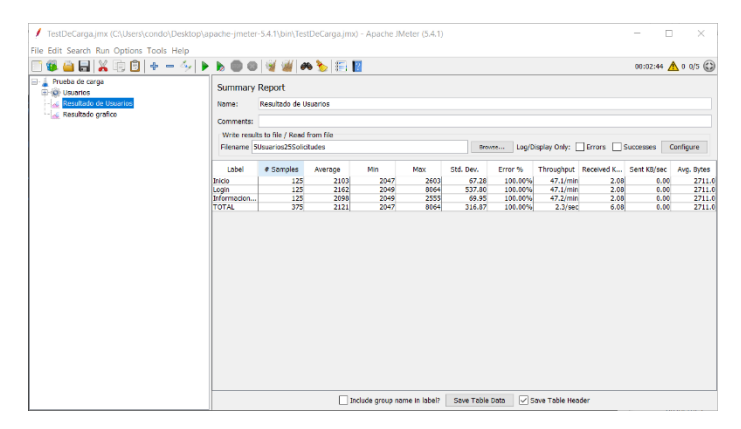

**Figura 45: Prueba de rendimiento de 25 usuarios concurrentes Elaborado por: Los autores**

<span id="page-68-1"></span>

| TestDeCarga.jmx (C:\Users\condo\Desktop\apache-jmeter-5.4.1\bin\TestDeCarga.jmx) - Apache JMeter (5.4.1) |                                |                                        |              |                              |                |                  |                    |                             |              | $\Box$<br>-                                        | $\times$              |
|----------------------------------------------------------------------------------------------------|--------------------------------|----------------------------------------|--------------|------------------------------|----------------|------------------|--------------------|-----------------------------|--------------|----------------------------------------------------|-----------------------|
| File Edit Search Run Options Tools Help                                                                  |                                |                                        |              |                              |                |                  |                    |                             |              |                                                    |                       |
| <b>GANGOI+-∻ ▶▶●● @@ ★BB</b>                                                                             |                                |                                        |              |                              |                |                  |                    |                             |              |                                                    | 00:12:09 1 0 0/25 (2) |
| Prueba de carga<br><b>ED-00</b> Usuarios                                                                 | <b>Summary Report</b>          |                                        |              |                              |                |                  |                    |                             |              |                                                    |                       |
| Resultado de Usuarios<br>Resultado grafico                                                               | Resultado de Usuarios<br>Name: |                                        |              |                              |                |                  |                    |                             |              |                                                    |                       |
|                                                                                                    | Comments:                      |                                        |              |                              |                |                  |                    |                             |              |                                                    |                       |
|                                                                                                    |                                | Write results to file / Read from file |              |                              |                |                  |                    |                             |              |                                                    |                       |
|                                                                                                    |                                | Flename SUsuarios25Solicitudes         |              |                              |                |                  |                    |                             |              | trows Log/Display Only: Errors Successes Configure |                       |
|                                                                                                    | Label                          | # Samples                              | Average      | Min                          | Max            | Std. Dev.        | Error %            |                             |              | Throughput Received K Sent KB/sec                  | Avg. Bytes            |
|                                                                                                    | Inicio                         | 2500                                   | 2361         | 2041                         | 9883           | 805.73           | 100.00%            | $3.4/\text{sec}$            | 9.13         | 0.00                                               | 2711.0                |
|                                                                                                    | Login<br>Informacion           | 2500<br>2500                           | 2356<br>2403 | 2038<br>2039                 | 10887<br>10889 | 806.08<br>974.34 | 100.00%<br>100.00% | $3.4/\text{sec}$<br>3.4/sec | 9.13<br>9.13 | 0.00<br>0.00                                       | 2711.0<br>2711.0      |
|                                                                                                    | <b>TOTAL</b>                   | 7500                                   | 2374         | 2038                         | 10889          | 865.95           | 100.00%            | $10.3/\text{sec}$           | 27.23        | 0.00                                               | 2711.0                |
|                                                                                                    |                                |                                        |              |                              |                |                  |                    |                             |              |                                                    |                       |
|                                                                                                    |                                |                                        |              | Include group name in label? |                | Save Table Data  |                    | Save Table Header           |              |                                                    |                       |

<span id="page-68-2"></span>**Figura 46: Prueba de rendimiento de 50 usuarios concurrentes Elaborado por: Los autores**

#### <span id="page-69-0"></span>**ANEXO VII.**

# **PRUEBAS DE DISPONIBILIDAD CON LA UTILIZACIÓN DE LAS HERRAMIENTAS DE SOFTWARE NAGIOS, CACTI Y SMOKEPING.**

| 100<br>$\checkmark$<br>Limit Results: |                                     |           |                                                 |                                    |                        |                                                                      |  |  |  |  |
|---------------------------------------|-------------------------------------|-----------|-------------------------------------------------|------------------------------------|------------------------|----------------------------------------------------------------------|--|--|--|--|
| $Host$ <sup><math>+</math></sup> $+$  | Service <sup>+</sup> <sup>↓</sup>   |           | Status <sup>全</sup> ↓ Last Check <sup>全</sup> ↓ | Duration <sup>+</sup> <sup>↓</sup> | Attempt <sup>▲</sup> ♦ | <b>Status Information</b>                                            |  |  |  |  |
| localhost                             | <b>Current Load</b>                 | OK        | 09-02-2021 14:42:14 224d 16h 11m 42s 1/4        |                                    |                        | OK - load average: 0.22, 0.33, 0.29                                  |  |  |  |  |
|                                       | <b>Current Users</b>                | OK        | 09-02-2021 14:43:14 224d 16h 10m 11s 1/4        |                                    |                        | USERS OK - 0 users currently logged in                               |  |  |  |  |
|                                       | <b>HTTP</b>                         | OK        | 09-02-2021 14:44:14 224d 16h 8m 54s             |                                    | 1/4                    | HTTP OK: HTTP/1.1 200 OK - 10977 bytes in 0.006 second response time |  |  |  |  |
|                                       | <b>PING</b>                         | l OK      | 09-02-2021 14:40:13 224d 16h 12m 38s 1/4        |                                    |                        | PING OK - Packet loss = $0\%$ , RTA = $0.38$ ms                      |  |  |  |  |
|                                       | <b>Root Partition</b>               | OK        | 09-02-2021 14:41:12 224d 16h 11m 42s 1/4        |                                    |                        | DISK OK - free space: / 24630 MiB (89.00% inode=96%):                |  |  |  |  |
|                                       | <b>SSH</b>                          | OK        | 09-02-2021 14:41:13 224d 16h 11m 42s 1/4        |                                    |                        | SSH OK - OpenSSH 7.9p1 Raspbian-10+deb10u2 (protocol 2.0)            |  |  |  |  |
|                                       | Swap Usage                          | OK        | 09-02-2021 14:41:14 12d 0h 23m 21s              |                                    | 1/4                    | SWAP OK - 52% free (51 MB out of 99 MB)                              |  |  |  |  |
|                                       | Total<br>Processes                  | OK        | 09-02-2021 14:42:43 224d 16h 9m 55s             |                                    | 1/4                    | PROCS OK: 28 processes with STATE = RSZDT                            |  |  |  |  |
| microservidor                         | <b>Current Load</b>                 | OK        | 09-02-2021 14:42:43 12d 0h 1m 52s               |                                    | 1/4                    | OK - load average: 0.13, 0.30, 0.28                                  |  |  |  |  |
|                                       | $\mathbf{\tilde{x}}$<br><b>HTTP</b> | OK        | 09-02-2021 14:43:43 12d 0h 0m 51s               |                                    | 1/4                    | HTTP OK: HTTP/1.1 200 OK - 10977 bytes in 0.008 second response time |  |  |  |  |
|                                       | <b>PING</b>                         | OK        | 09-02-2021 14:39:43 11d 23h 59m 50s             |                                    | 1/4                    | PING OK - Packet loss = $0\%$ . RTA = $0.99$ ms                      |  |  |  |  |
|                                       | <b>Root Partition</b>               | <b>OK</b> | 09-02-2021 14:40:44 11d 23h 58m 49s             |                                    | 1/4                    | DISK OK - free space: / 24630 MiB (89.00% inode=96%):                |  |  |  |  |
|                                       | $\mathbf{x}$<br><b>SSH</b>          | OK        | 09-02-2021 14:41:41 11d 23h 57m 53s             |                                    | 1/4                    | SSH OK - OpenSSH 7.9p1 Raspbian-10+deb10u2+rpt1 (protocol 2.0)       |  |  |  |  |
| r-tp-link                             | <b>PING</b>                         | <b>OK</b> | 09-02-2021 14:43:43 12d 0h 25m 51s              |                                    | 1/3                    | PING OK - Packet loss = $0\%$ . RTA = 1.05 ms                        |  |  |  |  |

**Figura 47: Disponibilidad de red utilizando Nagios Elaborado por: Los autores** 

<span id="page-69-1"></span>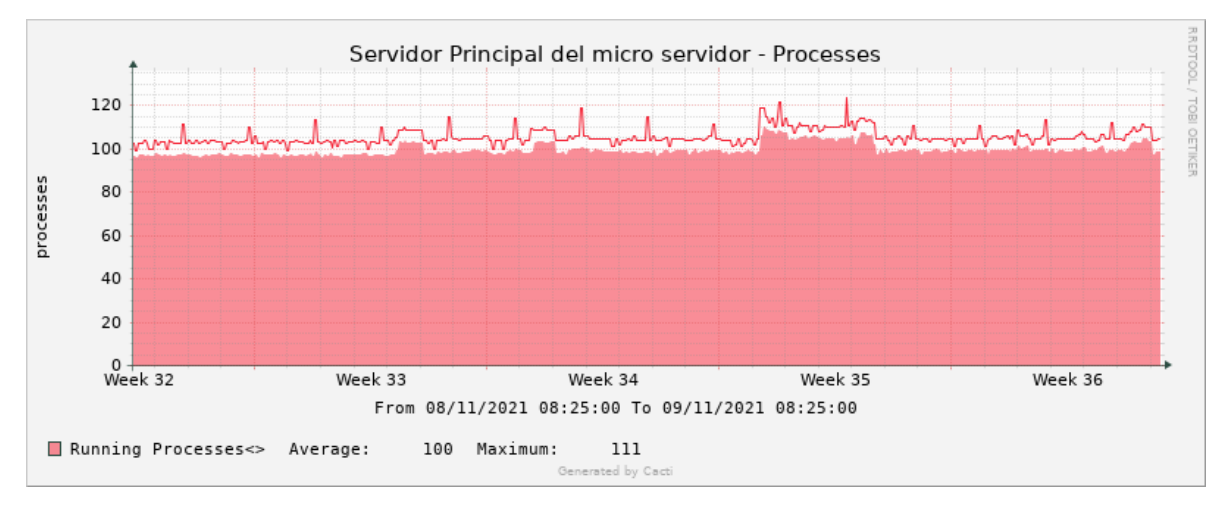

<span id="page-69-2"></span>**Figura 48: Métricas de procesos del micro servidor utilizando Cacti Elaborado por: Los Autores**

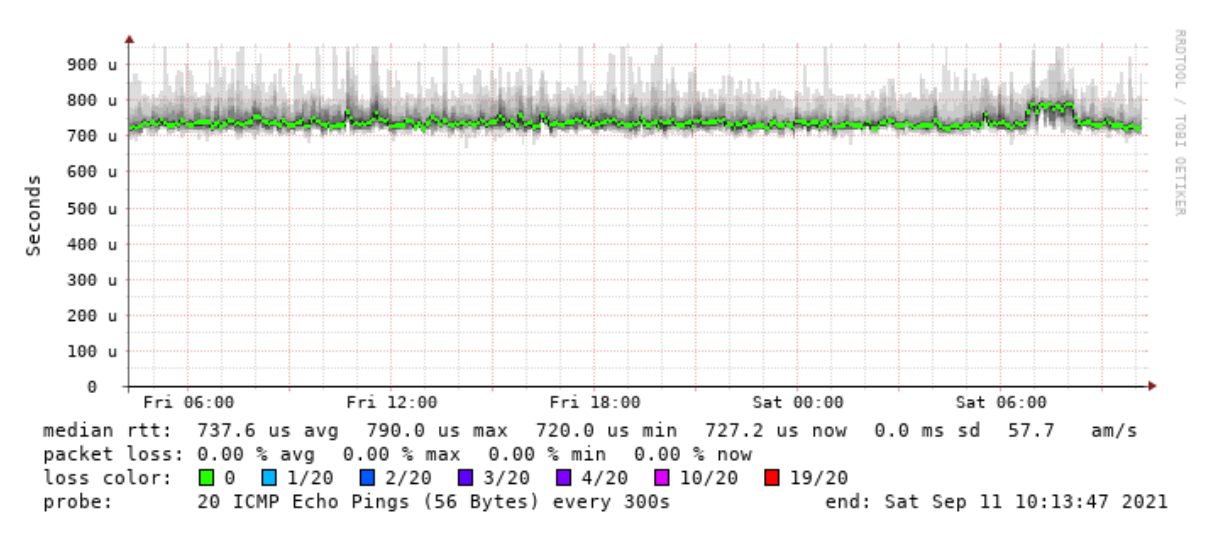

<span id="page-70-0"></span>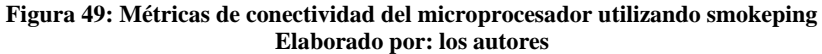